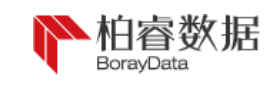

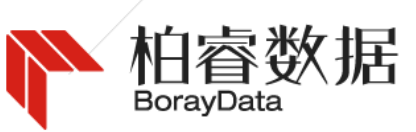

## BorayDataRapidsDB POC Test Process

We i xun Bor ay Dataddi Technotogyna (Bezi, jviong) reaGo Wang Linted.

East Garden, Chaoyang District, Beijing Telephone: +01064700868 Website: http://www.boraydata.cn

Intelligent Data, Enabling FuturelRMAT 1

数据库测试指南

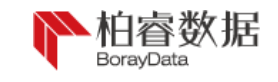

## Copyright

<span id="page-1-0"></span>Software copyright, copyright and intellectual property right involved herein have been legally registered according to applicable laws, are legally possessed by Weixun BorayData Technology (Beijing) Co., Ltd., and are protected by *Copyright Law of the People's Republic of China*, *Regulations on Computer Software Protection*, *Regulations on the Protection of IP Rights* and applicable international copyright treaties, laws, regulations and other intellectual property laws and treaties. It shall not be used illegally without authorization.

## Disclaimer

<span id="page-1-1"></span>Copyrights of BorayData involved herein are legally possessed by BorayData and are protected by laws. BorayData bears no responsibility for data not belonged to BorayData that are possibly involved herein. You

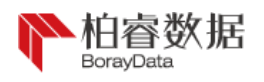

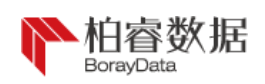

may inquire in the scope approved by laws and can only copy and print this document in the legal scope specified by *Copyright Law of the People's Republic of China.* Without written authorization of BorayData, any part or content of this document can't be used, modified or re-published by any organization or individual, otherwise it shall be regarded as infringement and BorayData has the right to investigate their responsibilities according to laws.

Information involved herein can be updated without further notice. In case of any problem, please directly inform or inquire Weixun BorayData Technology (Beijing) Co., Ltd.

All rights not expressly granted by the Company are reserved.

Communication mode is as follows:

Weixun BorayData Technology (Beijing) Co., Ltd.

Room 503, No.19 Building (T1), Poly International Plaza, No.7 Area of Wangjing East Garden, Chaoyang District, Beijing

Telephone: +01064700868

<span id="page-2-0"></span>Website: http://www.boraydata.cn

## Trademark Declaration

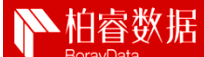

is registered by Weixun BorayData Technology (Beijing) Co., Ltd. at Trademark Office of China National Intellectual Property Administration. Its exclusive use right is legally possessed by BorayData and protected by laws. Without written approval of BorayData, any part of the trademark shall not be used, copied, modified, transmitted, transcribed or bundled with other parts for sales by any organization or individual in any way. Any infringement of BorayData trademark right will be investigated legally by BorayData.

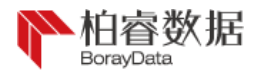

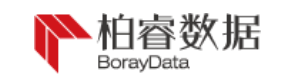

## Version Declaration

<span id="page-3-0"></span>Products involved herein are Boray full-memory distributed analytical database (RpdSql version) and the version of relevant dependent packages is specified herein.

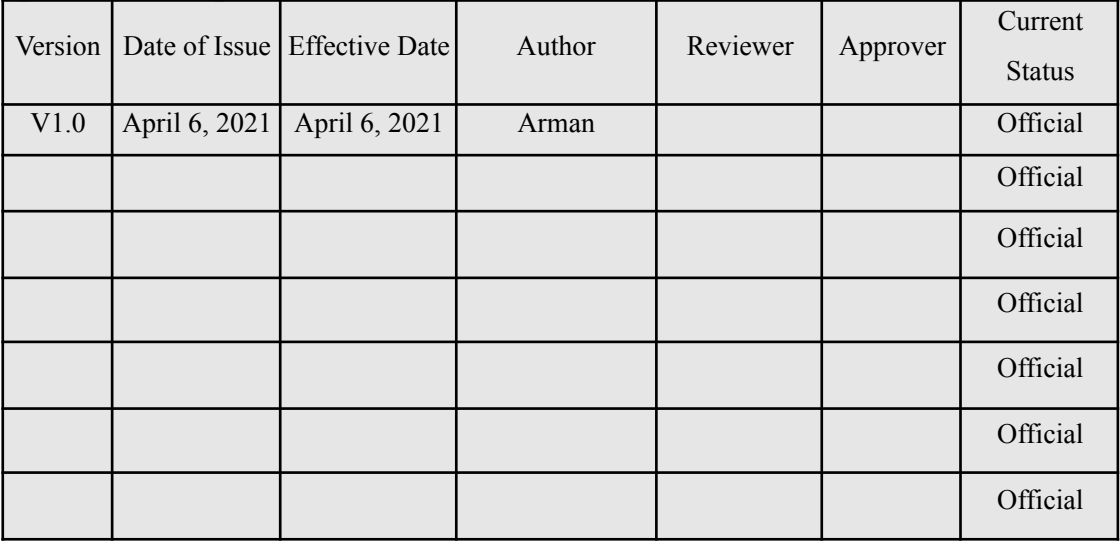

*Notes:*

*1. When using, please update "cover" and "revision history" to the cover and revision history of this document, and delete the explanatory text.*

*2. V1.0 corresponds to 001 on the page footer, and V2.0 corresponds to 002, and so on.*

*3. If there is no reviewer and approver, please fill in the corresponding cell with "/".*

## Contents

[Copyright](#page-1-0) I [Disclaimer](#page-1-1) II [Trademark Declaration](#page-2-0) **III** 

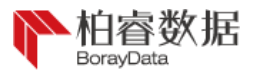

PAGE \\* MERGEFORMAT IV Database Test Guide

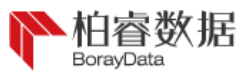

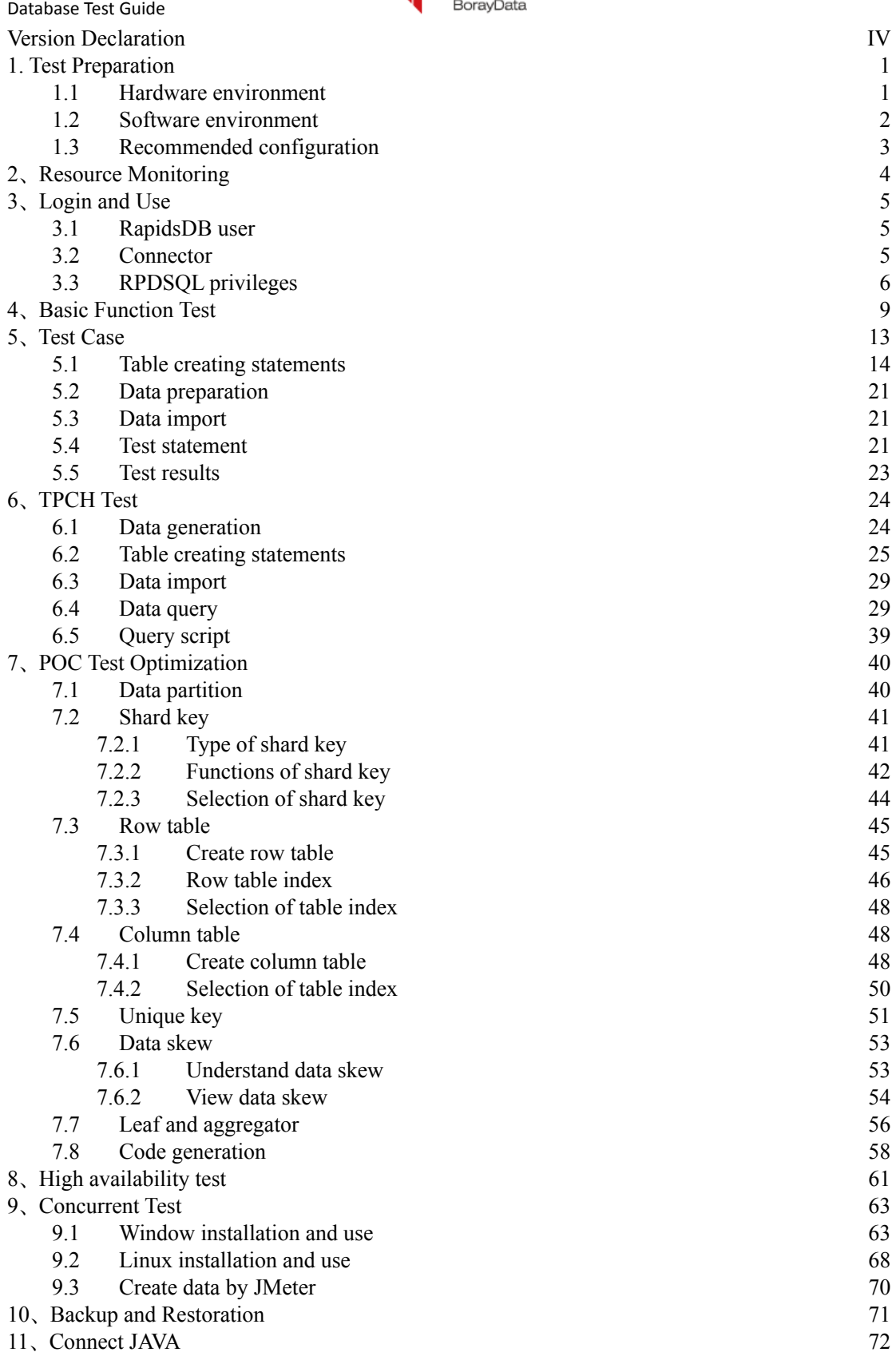

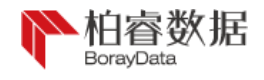

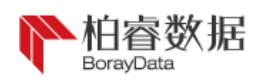

## <span id="page-5-0"></span>1. Test Preparation

Before POC test, tester should check software and hardware of the server, including memory, CPU, disk, system version, network etc., keep records of server configuration and prepare for follow-up test plan and test optimization at the same time.

## <span id="page-5-1"></span>1.1 Hardware environment

Now, let's take configuration of node1 server as an example:

• Check CPU model:

 $[root@node1~\sim]$ # cat /proc/cpuinfo | grep name | cut -f2 -d: | uniq -c 72 Intel(R) Xeon(R) Gold 5220 CPU @ 2.20GHz

• Check the number of physical CPU: 2

[root@node1~]# cat /proc/cpuinfo | grep 'physical id' | sort | uniq | wc -l

2

#### • Check the number of logic CPU: 72

[root@node1~]# cat /proc/cpuinfo | grep 'processor' | wc -l 72

#### • Check the memory size: 256GB

[root@node1~]# free -g

total used free shared buff/cache available

Mem: 253 230 6 0 16 10

Swap: 3 0 3

● Check network card: network card enp59s0f0 is 10 gigabit lan

[root@node1~]#ethtool enp59s0f0

Settings for enp59s0f0:

Supported ports: [ FIBRE ]

Supported link modes: 1000baseT/Full

1000baseKX/Full

10000 baseKR/Full

An example of hardware information collection table is shown below:

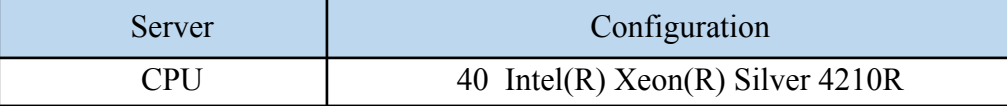

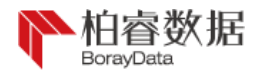

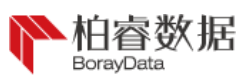

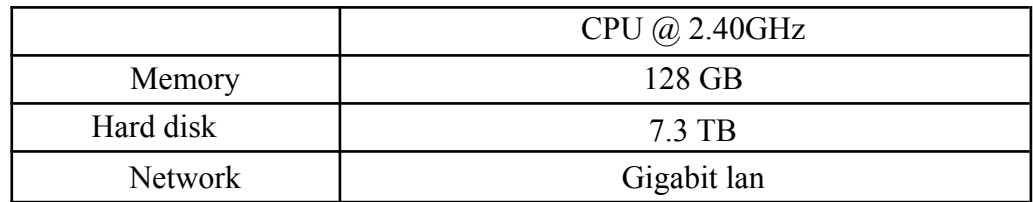

## <span id="page-6-0"></span>1.2 Software environment

During operation according to this document, RapidsDB cluster has been installed and arranged successfully in the test server (if not installed and arranged, please refer to *RapidsDBv4.2.3 Installation Manual*) and starting and stop commands have been known (please refer to *RapidsDBv4.2.3 Operation and Maintenance Manual*) by default.

• Check version of operating system: CentOS7.6

[root@node1~]#cat/etc/centos-release

CentOS Linux release 7.6.1810 (Core)

#### • Check JDK and install openjdk:

[root@node1~]#java -version

openjdk version "1.8.0\_282"

OpenJDK Runtime Environment (build 1.8.0\_282-b08)

OpenJDK 64-Bit Server VM (build 25.282-b08, mixed mode)

[root@node1~]# yum install java-1.8.0-openjdk-devel //yum install openjdk

• Check IP address and hostname of the cluster:

[root@node1~]#cat /etc/hosts

192.168.0.A node1

192.168.0.Bnode2

#### ● Turn off the firewall:

[root@node1~]#systemctl stop firewalld

#### • Start zookeeper:

[root@node1 ~]# cd /opt/zookeeper/bin

[root@node1 bin]# ./zkServer.sh start

ZooKeeper JMX enabled by default

Using config: /data/zookeeper/bin/../conf/zoo.cfg

Starting zookeeper ... STARTED

[root@host20 bin]# ./zkServer.sh start

ZooKeeper JMX enabled by default

Using config: /data/zookeeper/bin/../conf/zoo.cfg

Starting zookeeper ... already running as process 20188. //it means successful startup

Start RapidsDB cluster:

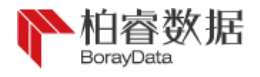

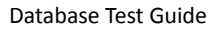

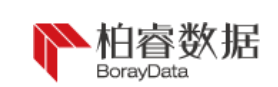

[root@node1 ~]# cd /opt/rdp/current

[root@node1 current]./bootstrapper.sh -a start

#### An example of cluster information collection table is show below:

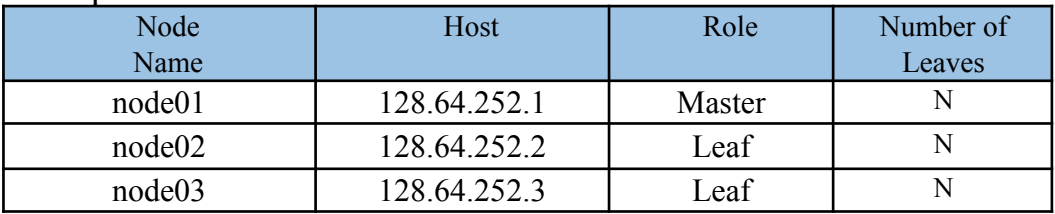

An example of cluster information collection table is show below:

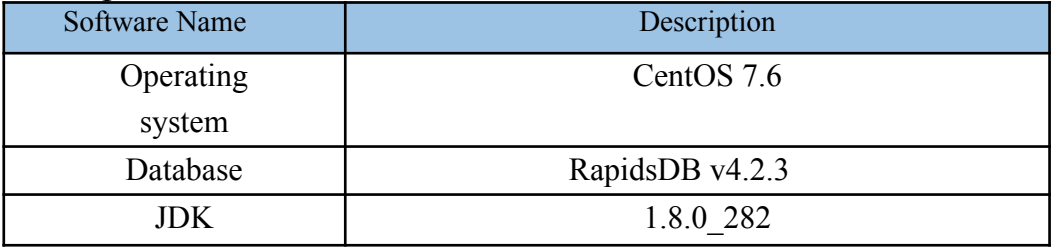

## <span id="page-7-0"></span>1.3 Recommended configuration

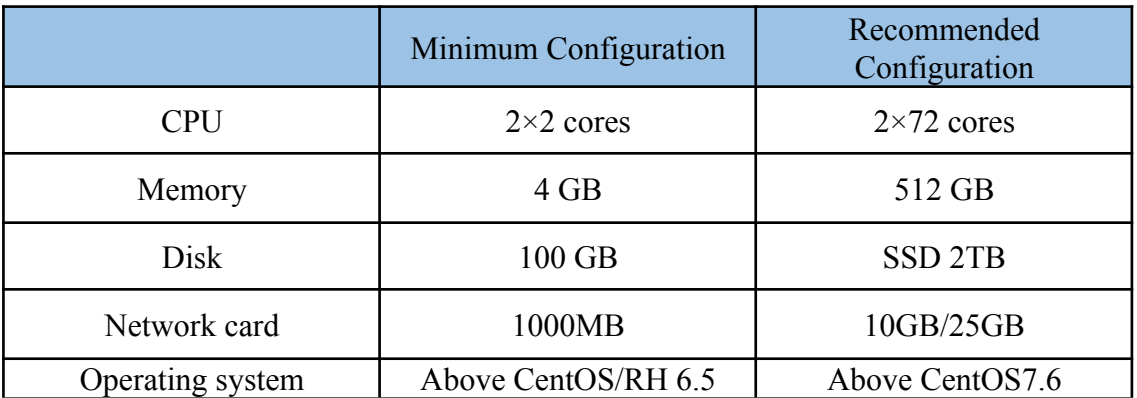

## <span id="page-7-1"></span>2、 Resource Monitoring

During testing, the customer may require monitoring resource utilization during usage of database or data import. If there isn't other monitoring software or Rapids Manager, following methods can be used for monitoring easily:

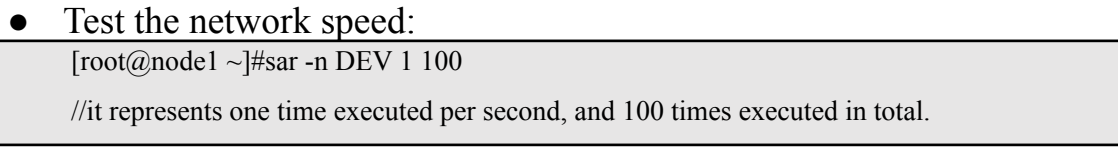

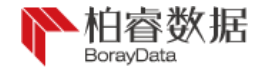

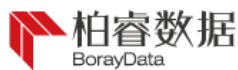

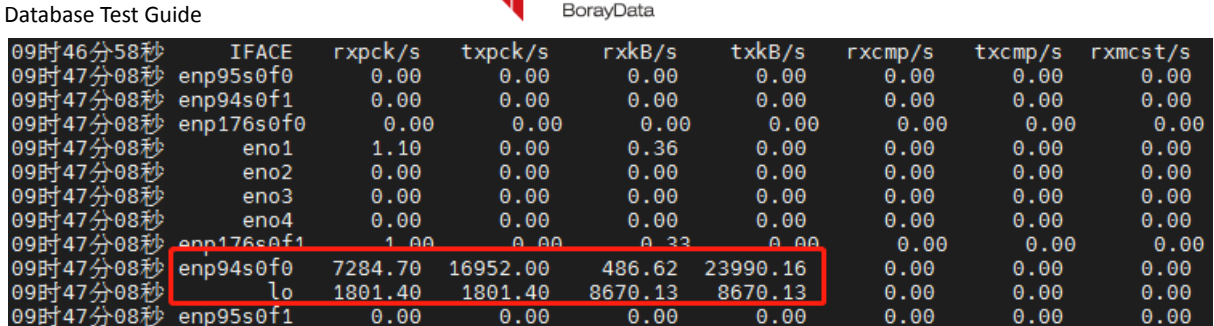

It represents that bandwidth currently used by network card enp94s0f0 is about: 7.2+1.8+16.9+1.8+0.48+8.67+23.99+8.67=70 MB/S

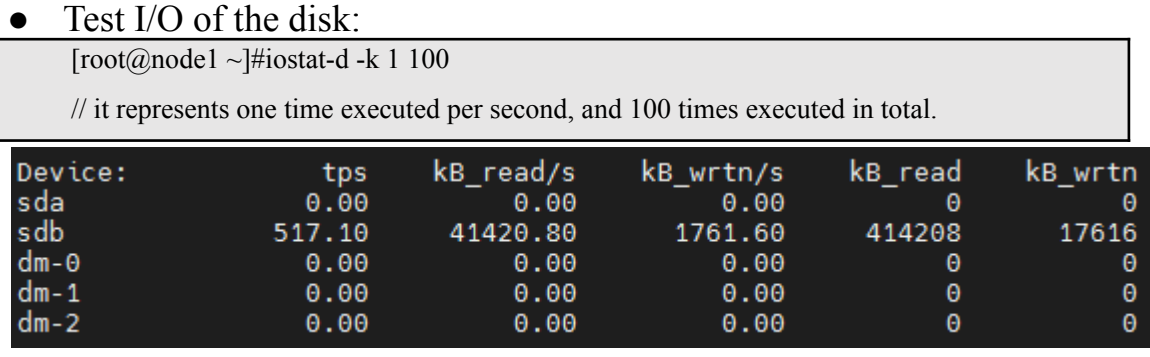

As database is included in the disk sdb, we can see that total i/o of the disk is about 43MB/S (41.4+1.7) during data import.

## <span id="page-8-0"></span>3、 Login and Use

## <span id="page-8-1"></span>3.1 RapidsDB user

The user can log in and out through rapids-shell at the terminal and the default user name is RAPIDS and the initial password is rapids. RAPIDS user has all privileges:

[root@node1~]# cd /data/rdp/current

[root@node1current ]# ./rapids-shell.sh

Please enter a username > rapids

Please enter the password for user 'RAPIDS' >

rapids >

We can alter the initial user password into 123456:

rapids > ALTER USER rapids PASSWORD '123456';

0 row(s) returned (1.22 sec)

Initial user can create and delete new user:

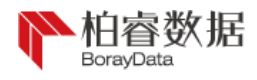

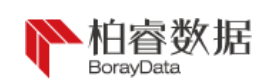

rapids > create user bigdata password 'bigdata';

0 row(s) returned (0.45 sec)

rapids > drop user bigdata ;

0 row(s) returned (1.12 sec)

## <span id="page-9-0"></span>3.2 Connector

We can firstly create database in the storage engine RPDSQL:

[root@node1~]# cd /data/rdp/rpdsql-ops

[root@node1rpdsql-ops]# ./rapids -P13306 //port number of master node during installation

of rpdsql

rapids > create database boraydata ;

Query OK, 1 row affected (14.36 sec)

rapids >quit ;

## After quitting RPDSQL, enter RapidsDB again to create the

#### connector:

[root@node1rpdsql-ops]# cd /data/rdp/current

[root@node1current ]# ./rapids-shell.sh

Please enter a username> rapids

Please enter the password for user 'RAPIDS' >

rapids > CREATE CONNECTOR BORAYDATA TYPE RPDSQL WITH HOST='192.168.252.101',PORT=13306,USER='root',DATABASE='boraydata' NODE \*

CATALOG \* SCHEMA \* TABLE \*;

//where BORAYDATA is the name of the connector

//HOST is IP of node to be connected by the connector

//PORT is port number to be connected by the connector, and MASTER node or AGGREGATOR node is used generally

//DATABASE is the name of database to be connected by the connector

rapids > show connectors; //check the information of the connector

rapids > use connector BORAYDATA; //use the connector

rapids > use connector rapids; //return to the no-connector status (otherwise, the system determines that the connector BORAYDATA is being used, and the command of show connector can't be used)

rapids > drop connector BORAYDATA; //delete the connector

## <span id="page-9-1"></span>3.3 RPDSQL privileges

The following shows setting of user and privileges in RPDSQL,

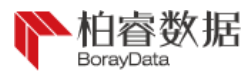

PAGE \\* MERGEFORMAT Data**Ba**se Test Guide

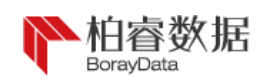

## which can be logged in through RPDSQL without password in the initial state:

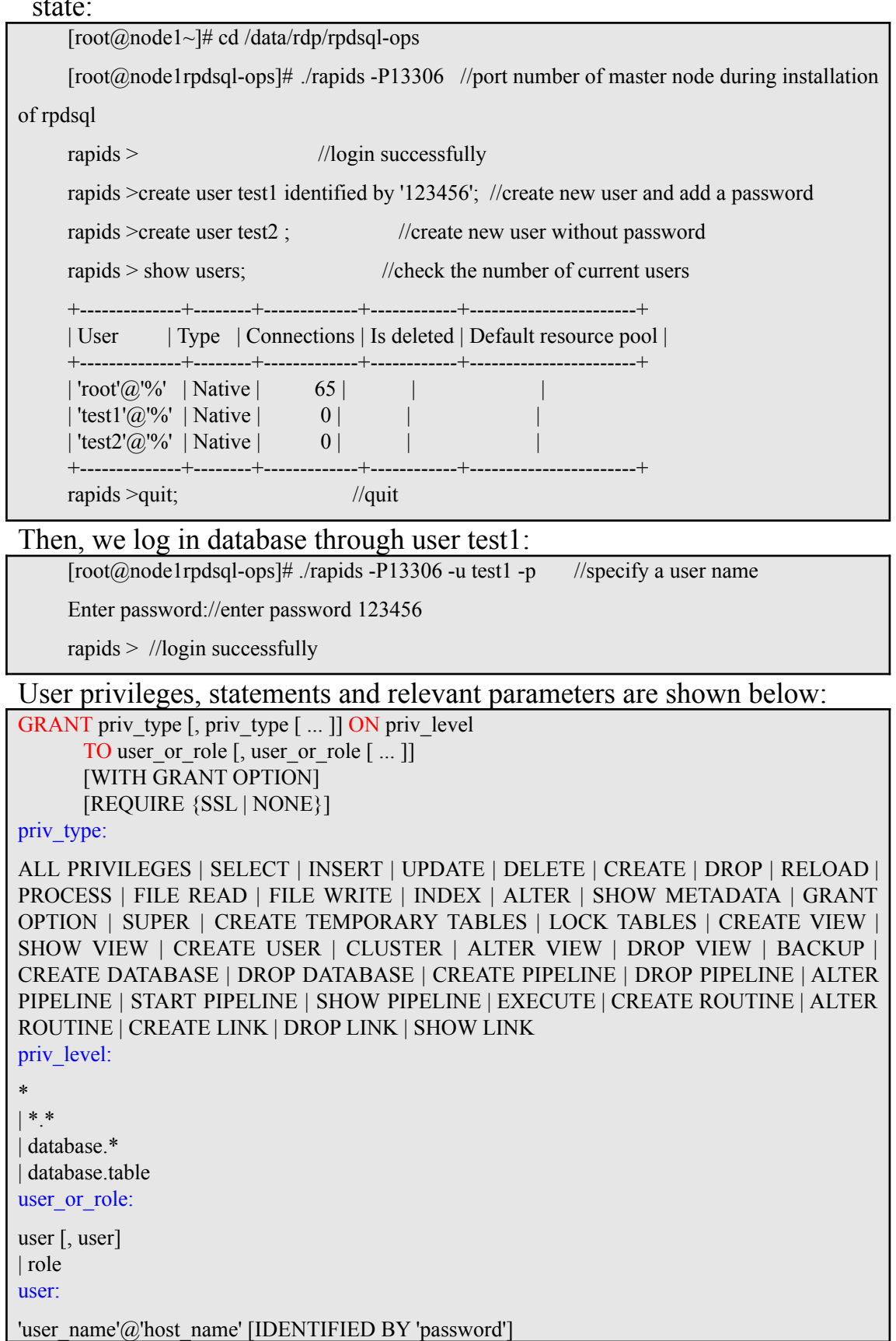

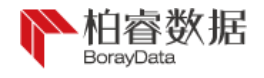

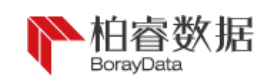

role:

ROLE'role\_name'

Now we log in the database at test1, its detailed information is as follows and there are no privileges:

rapids> show databases;

+--------------------+

| Database | +--------------------+

| information schema |

+--------------------+

1 row in set  $(0.00 \text{ sec})$ 

We switch to root user to grant all privileges, operated as follows:

[root@node1rpdsql-ops]# ./rapids -P13306

rapids> GRANT ALL PRIVILEGES ON \*.\* TO 'test1'@'%' identified by '123456' WITH GRANT

OPTION; //represent granting all privileges Query OK, 0 rows affected (0.27 sec) rapids>quit;

After switching back to test1 user:

[root@node1rpdsql-ops]# ./rapids -P13306 -u test1 -p

Enter password://enter password 123456

rapids> show databases;

+--------------------+ | Database | +--------------------+  $|\text{cluster}|\$  $|$  dbtest  $|$ | information schema |  $| \text{test1}$  | +--------------------+ 9 rows in set (0.00 sec)

For new user, we should give special instructions during creation of the connector, for example:

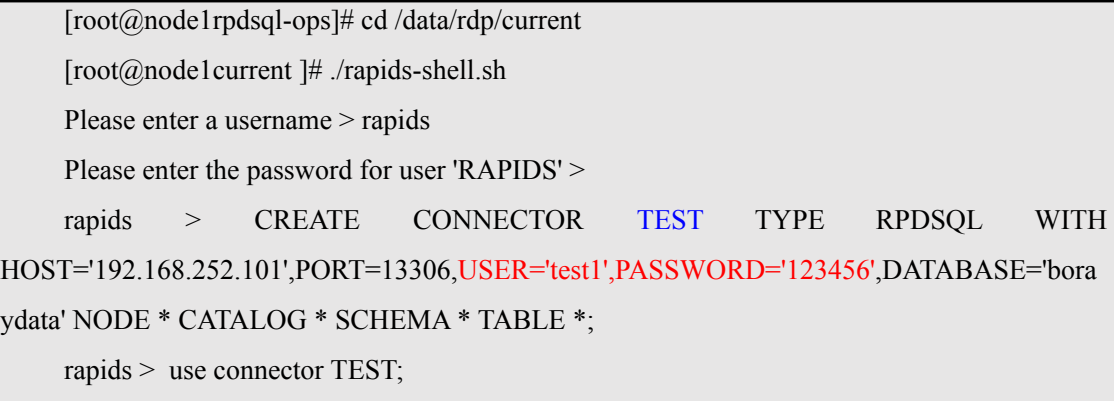

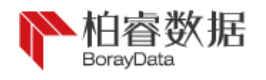

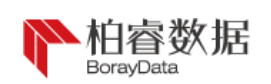

## <span id="page-12-0"></span>4、 Basic Function Test

We firstly test basic functions of database, including addition, deletion and alteration, and transaction support etc.

• In case of bulk writing from other database, database name should be added before the table name:

rapids > insert into testdataselect \* from boray.bigdata

//structure of two table should be consistent and testdata of the table should be included in the current database

 $\bullet$  Bulk deletion of data:

rapids > delete from testdata where id<100

//delete data about specific row

Bulk alteration of data:

rapids > update testdata price = replace ( price , '50','100' );

//alter the value in the column of price, and value of primary key can't be altered

• Truncate table data:

rapids > truncate table testdata;

//truncate all (please use with caution if in a non-transaction situation)

● Data import

Parameters for importing CSV and TXT files are shown below:

LOAD DATA [LOCAL] INFILE '<file\_name>'

[REPLACE | IGNORE | SKIP { ALL | CONSTRAINT | DUPLICATE KEY | PARSER } ERRORS] INTO TABLE <table\_name>

[CHARACTER SET <character\_set\_name>]

[{FIELDS | COLUMNS}

[TERMINATED BY '<string>'] [[OPTIONALLY] ENCLOSED BY '<char>'] [ESCAPED BY

'<char>'] ]

[LINES

[STARTING BY '<string>']

[TERMINATED BY '<string>'] ]

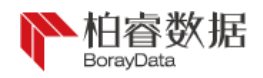

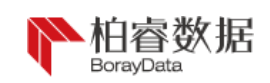

[TRAILING NULLCOLS] [NULL DEFINED BY <string> [OPTIONALLY ENCLOSED]] [IGNORE <number> LINES]  $[(\{< column_name> | @< variable name> \}, ...) ]$  $[SET < column name > = < expression > ...]$ [WHERE <expression>,...]

[MAX\_ERRORS <number>]

[ERRORS HANDLE <string>])

Example for importing CSV file also applies to TXT file:

rapids > LOADDATA INFILE 'foo.csv' INTO TABLE foo (fourth, third, second, first);

//if column sequence is inconsistent with column sequence of data file during table creation, you can name them explicitly.

rapids > LOAD DATA INFILE 'foo.txt' INTO TABLE foo (bar,  $(\hat{a}, \hat{a})$ , baz);

//you can use  $\omega$  symbol to skip the column in the source file. Only the first and the fourth columns are imported to the table.

rapids >LOAD DATA INFILE 'foo.csv' INTO TABLE foo COLUMNS TERMINATED BY ',';

//data representing each column should be separated by commas, and COLUMNS can be replaced by FIELDS

rapids > LOAD DATA INFILE 'numbers.txt' INTO TABLE foo COLUMNS TERMINATED BY ','

TRAILING NULLCOLS; //it means that NULL is used to complement the null

value

rapids > load data infile "/tmp/harara.sql" replace into table orders fields terminated by ','

enclosed by "" escaped by '\';

//it means enclosing data content in the text to prevent interference by other

characters

Parameters for importing JSON files are shown below:

LOAD DATA [LOCAL] INFILE 'file\_name' [REPLACE | SKIP { CONSTRAINT | DUPLICATE KEY } ERRORS] INTO TABLE tbl\_name

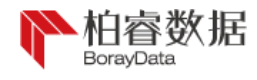

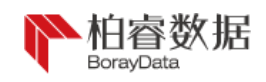

FORMAT JSON

subvalue mapping

[SET col name  $=$  expr,...]

[WHERE expr,...]

[MAX\_ERRORS number]

[ERRORS HANDLE string]

subvalue\_mapping:

( {col\_name | @variable\_name} <- subvalue\_path [DEFAULT literal\_expr], ...)

subvalue\_path:

{% | [%::]ident [::ident ...]}

An example for importing JSON file is shown below:

//for the following data

{"a":{"b":1}, "c":null}

```
{"a":{"b":2}, "d":null}
```
rapids  $>$  create table t (a INT);

rapids > LOAD DATA LOCAL INFILE "example.json" INTO TABLE t(a <- a::b) FORMAT JSON;

2 1

```
rapids > select * from t;
```
a -

```
2 row(s) returned (0.01 sec)
```
Data export

Let's take export of CSV file as an example:

rapids > SELECT \* FROM testdata INTO OUTFILE '/data/testdata.csv' FIELDS

TERMINATED BY ',' OPTIONALLY ENCLOSED BY '"' LINES TERMINATED

 $BY'$ <sup>'</sup> $n'$ ;

//you can specify the contents, and specify which separator is used to divide the data in each row. Row change character is used directly in this example.

● Transaction support

Now, we test the simple transaction support, as follows:

```
rapids > SELECT * FROM test1;
```

```
id name
  -- ----
```
40 Nick

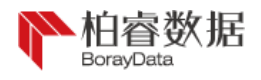

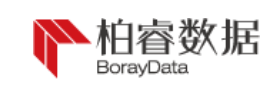

#### 30 Jim

#### We give UPDATE test1:

```
rapids >BGIN;
```

```
rapids > update test1 set name = "John" where ID=300; //operate without error
```
rapids > SELECT \* FROM test1; //as there isn't matched ID, UPDATE fails

id name

-- ----

40 Nick 30 Jim

rapids >ROLLBACK //so, rollback is operated

Then, we give UPDATE test2:

```
rapids >BGIN;
```

```
rapids > update test1 set name = "Jimmmy" where ID=30; //it prompts returning to 1 row
sucessfully
     1 row(s) returned (0.00 sec)
    rapids > SELECT * FROM test1;
id name
  -- ----
40 Nick
30 Jimmmy
    rapids >ROLLBACK //as value is altered incorrectly, i.e. typing Jimmy to Jimmmy, rollback
is operated.
    rapids > SELECT * FROM test1; //return to the initial value
```

```
id name
```

```
-- ----
40 Nick
```
30 Jim

Finally, we give UPDATE test3:

```
rapids >BGIN;
    rapids > update test1 set name = "Jimmy" where ID=30; //it prompts returning to 1 row
sucessfully
    1 row(s) returned (0.00 sec)
    rapids > SELECT * FROM test1;
id name
  -- ----
40 Nick
30 Jimmy
    rapids >COMMIT //all is well and transaction is committed.
    rapids > SELECT * FROM test1; //altered results
    id name
  -- ----
40 Nick
30 Jimmy
```
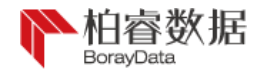

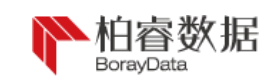

<span id="page-16-0"></span>5、 Test Case

The following is about history test cases. User test case in the business industry is selected. Test background is that the customer wants to optimize performance of accurate analysis of user portraits held by their customer managers, as traditional database is suffering from larger analysis pressure for query with randomly associated conditions from multiple large wide tables, and less analysis performance, with expansion of business index and business data. By virtue of distributed system structure based on memory, RapidsDB shows excellent performance advantages. On the test site, the customer provides three physical machines for preparation, detailed as follows:

## <span id="page-16-1"></span>5.1 Table creating statements

In the early stage of the test, it's necessary to communicate with the customer and obtain table structure of business data to be tested in the first place, and analyze whether table structure needs to be adjusted or optimized (considering creation of row table or column table). Specific table creating statements are shown below (statements for creating column table are shown below):

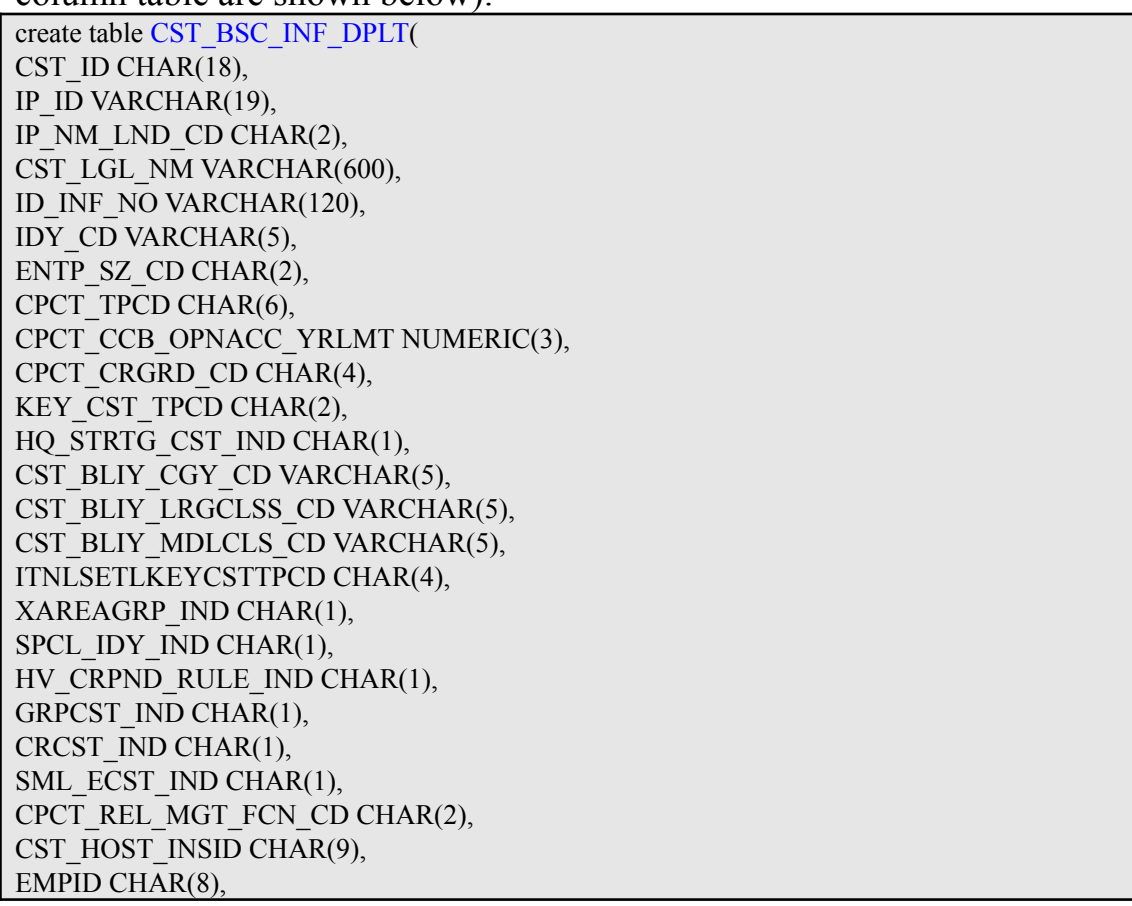

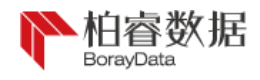

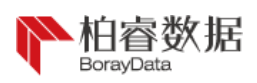

ORG\_CHAR\_CD CHAR(4), BSC\_DEP\_ACC\_DEPBNK\_CD CHAR(6), LGL\_RPRS\_NM VARCHAR(180), IP\_EXT\_ID VARCHAR(240), RGST\_CPAMT NUMERIC(19.3), RGST\_CPTL\_CCYCD CHAR(3), CMNT\_2 VARCHAR(600), ORG\_ESTB\_DT DATE, ORG\_OPRT\_SCOP\_DSC VARCHAR(900), ORGACINCCPTL\_AMT NUMERIC(19,3), ENTFNDDPSNECNCMPCD CHAR(3), CTYRGON\_CD CHAR(3), ADIV CD CHAR(6), DEPT\_CGY\_DSC VARCHAR(10), ORG\_MAINBSN\_DSC VARCHAR(600), ORG\_MIX\_BSN\_DSC VARCHAR(600), ORGQF\_GRD\_CD VARCHAR(4), PNPPD\_AND\_BRND\_DSC VARCHAR(240), MKT\_LOT NUMERIC(10), FST\_CR\_REL\_DT DATE, HV\_LGLPSN\_QUA\_IND CHAR(1), DEP\_ACC\_TPCD CHAR(3), PARCO IND CHAR(1), GRP\_ID VARCHAR(19), CST\_CSTGRP\_REL\_TPCD CHAR(7), CST\_MGRP\_ID CHAR(20), PRJ\_LGLPSN\_IND CHAR(1), LCL\_YRMO\_DAY DATE, LCL\_HR\_GRD\_SCND CHAR(9), MULTI TENANCY ID CHAR(5), CST\_CUR\_STCD CHAR(6), POD NUMERIC(8,5), CRLNASTRSK\_CL\_RSLT\_CD CHAR(2), STDT DATE, EXDAT DATE, LOAD\_TM DATE, BTCH\_NO VARCHAR(100), PRJ\_FNL\_RTG\_GRD\_CD CHAR(4), TMS TIMESTAMP, RMRK\_1 VARCHAR(3000), RMRK\_2 VARCHAR(3000), INPT\_TM TIMESTAMP, TXN\_DT DATE, LAST\_UDT\_DT\_TM DATE, CPRSVCHRTC\_CST\_GRD\_CD CHAR(3), CST\_SCRN\_RSLT\_TPCD CHAR(1), CST\_SCRN\_RSLT\_DSC VARCHAR(600), CPCT\_ISBOND\_IND VARCHAR(8), BSC\_DAT\_DEPBNK\_ENG\_NM VARCHAR(128), BSC\_DEP\_ACC\_DPBNK VARCHAR(600), CST\_ENG\_NM VARCHAR(600), CST\_LO\_ZON VARCHAR(600), CST\_WBT\_CITY VARCHAR(600),

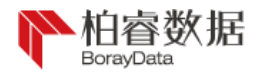

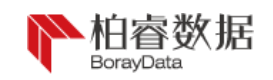

CST\_WBT\_PROV VARCHAR(600), AGNCBNK\_IND VARCHAR(1), ENLND\_BK\_IND VARCHAR(1), IDY\_RTG VARCHAR(2), ASPD\_ID VARCHAR(8), TRDPT\_CST\_ID VARCHAR(23), /\*!90621 UNIQUE KEY pk (`CST\_ID`,`MULTI\_TENANCY\_ID`) UNENFORCED RELY, \*/ /\*!90618 SHARD \*/ KEY (`CST\_ID`) /\*!90619 USING CLUSTERED COLUMNSTORE \*/ ); create table CST\_CPRSV\_INF ( CST\_ID CHAR(18), DATA\_DT DATE, CST\_NM VARCHAR(240), CPCT\_CRGRD\_CO CHAR(4), ORGQF\_GRO\_CD VARCHAR(4), RGST\_CPTL\_NVAL NUMERIC(19,2), GRP\_NM VARCHAR(600), CRGLN NUMERIC(19,2), USED\_LMT NUMERIC(19,2), DEP\_BAL NUMERIC(15,2), DEP\_AADBAL NUMERIC(17,2), DEP\_INTEXP\_AMT NUMERIC(17,2), CPCT\_OTHR\_LNBAL NUMERIC(19,2), CPCT\_LQUD\_FNDS\_LNBAL NUMERIC(21,4), CPCT\_SSPCS\_CGY\_LNBAL NUMERIC(21,4), CPCT\_FCS\_CGY\_LNBAL NUMERIC(21,4), CPCT\_FIX\_AST\_LNBAL NUMERIC(19,2), CPCT\_LNBAL NUMERIC(15,2), COLL\_INT\_BAL NUMERIC(19,2), CPCT SCND CGY LNBAL NUMERIC(21,4), CPCT\_BDLNRT NUMERIC(7,5), OFFBALSHET\_BAL NUMERIC(17,2), CPCTNONLGOFBALSHETBAL NUMERIC(19,2), CPCT\_LGNT\_BAL NUMERIC(19,2), CPCT\_RGLR\_CGY\_LNBAL NUMERIC(21,4), RECINT NUMERIC(15,2), LC\_BAL NUMERIC(15,2), CPCT\_BL\_DSCT\_LNBAL NUMERIC(21,4), CPCT\_LOSS\_CGY\_LNBAL NUMERIC(21,4), CPCT\_HOLD\_PD\_NUM NUMERIC(10), FNC\_TNUM\_BAL NUMERIC(17,2), CRNYR\_DBT\_TDNUM NUMERIC(10), CRNYR\_DHAMT NUMERIC(19,2), CRNYR\_CR\_TDNUM NUMERIC(10), CRNYR\_CR\_HPNAM NUMERIC(19,2), INR\_SFT\_EXPN\_AMT NUMERIC(31,10), INR\_SFT\_INCMAM NUMERIC(17,2), CST\_CTB\_NVAL NUMERIC(15,2), CPCT\_DEP\_GRSINCMAMT NUMERIC(15,2), LNIN\_INCMAM NUMERIC(17,2), CPCT\_ASTCGYPD\_INCMAM NUMERIC(19,2), CPCT\_INTRBSN\_INCM\_PCT NUMERIC(19,8), CRNMO\_INTRBSN\_INCMAM NUMERIC(31,10),

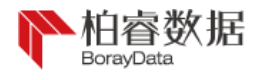

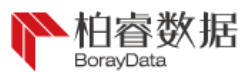

INTRBSN\_EXPN\_AMT NUMERIC(17,2), CPCTINTRBSNGRSINCMAMT NUMERIC(15,2), RT12MOCPCIBGRSINCMAMT NUMERIC(17,2), CPCT\_PREV\_ANUL\_SETAMT NUMERIC(19.2), CPCTPREVANULSETL\_DNUM NUMERIC(10), CPCTRTOLYCPSAMTINCRRT NUMERIC(10,5), CPCTRTOLYCPSDNMINCRRT NUMERIC(10,5), CPCT\_CRNYR\_CNY\_SETAMT NUMERIC(19,2), CPCT\_BADB\_LNBAL NUMERIC(21,4), CPCT\_WTRCSM NUMERIC(17,4), CPCT\_ELCCSM NUMERIC(17,4), CPCT\_PRJ\_RSRV\_NUM NUMERIC(10), LOAD\_TM DATE, BICH\_NO VARCHAR(100), DEP\_MO\_DABAL NUMERIC(17,2), LN\_AADBAL NUMERIC(17,2), LN\_MO\_DABAL NUMERIC(17,2), CPCT\_EVA\_VAL NUMERIC(19,2), CRNYR\_FNCLTX\_DNUM NUMERIC(17,2), INTRBSN\_NET\_INCMAM NUMERIC(17,2), CCB\_BSCACC\_DPSKINNO CHAR(9), MULTI\_TENANCY\_ID CHAR(5), CPCT\_RAROC\_RATE NUMERIC(19,8), CRNYR\_INTRBSN\_INCMAM NUMERIC(15,2), LAST\_UDT\_DT\_TM DATE, RCRD\_UDT\_LCL\_DT DATE, RCRD\_UDT\_LCL\_TM CHAR(6), TXN\_DT DATE, OBSBSN\_AADBAL NUMERIC(15,2), CR\_BAL NUMERIC(15,2), CRNMO\_CF\_CVR NUMERIC(19,2), LYSP\_CR\_HPNAM NUMERIC(19,2), CRNMO\_CR\_HPNAM NUMERIC(19,2), LYSP\_CR\_TDNUM NUMERIC(10), CRNMO\_CR\_TDNUM NUMERIC(10), LYSP\_DHAMT NUMERIC(19,2), CRNMO\_DHAMT NUMERIC(19,2), LYSP\_DBT\_TDNUM NUMERIC(10), CRNMO\_DBT\_TDNUM NUMERIC(10), /\*!90621 UNIQUE KEY pk (`CST\_ID`,`DATA\_DT`) UNENFORCED RELY, \*/ /\*!90618 SHARD \*/ KEY (`CST\_ID`) /\*!90619 USING CLUSTERED COLUMNSTORE \*/ ); CREATE TABLE LNACC\_INF ( ACC\_ID VARCHAR(40), DATA\_DT DATE, CST\_ID CHAR(18), CCYCD CHAR(3), DEPBNK\_ID VARCHAR(19), CR\_ACCNM VARCHAR(600), CRG\_VRTY\_ID CHAR(8), CR\_VRTY\_NM VARCHAR(600), CPCT\_LNBAL NUMERIC(15,2), IN\_AADBAL NUMERIC(17,2),

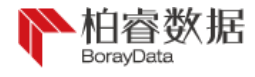

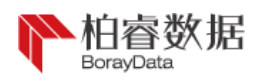

CTR\_ID VARCHAR(240), CTR\_AMT NUMERIC(15,2), LOAN\_YR\_INTRT NUMERIC(10,6), ACC\_ST CHAR(7), STDT DATE, EXDAT DATE, FST\_DSBR\_DT DATE, PNP\_RCYC\_AMT NUMERIC(19,2), NONACRALRDY\_EXP\_PNAMT NUMERIC(15,2), ODUAMT NUMERIC(19,8), LOAD\_TM DATE, BTCH\_NO VARCHAR(100), MULTI\_TENANCY\_ID CHAR(5), LDGR\_INSID CHAR(9), LAST\_UDT\_DT\_TM DATE, RCRD\_UDT\_LCL\_DT DATE, RCRD\_UDT\_LCL\_TM CHAR(6), TXN\_DT DATE, GRTSTL\_CMNT VARCHAR(150), LNACC\_INTICM\_AMT NUMBER(19,2), /\*!90621 UNIQUE KEY pk (`ACC\_ID`,`CST\_ID`) UNENFORCED RELY, \*/ /\*!90618 SHARD \*/ KEY (`ACC\_ID`) /\*!90619 USING CLUSTERED COLUMNSTORE \*/ );

CREATE TABLE INST\_CST\_DLY\_INF ( CST\_ID CHAR(18), INST\_ECD CHAR(9), DATA\_DT DATE, CST\_NM VARCHAR(240), CST\_SZ\_CD CHAR(2), CORP\_DEP\_BAL NUMERIC(17,2), CORP\_DEP\_AADBAL NUMERIC(17,2), ACC\_NUM NUMERIC(6), CRN\_BAL NUMERIC(15,2), TRM\_BAL NUMERIC(15,2), SMBSN\_DEP\_BAL NUMERIC(17,2), SMBSN\_DEP\_AADBAL NUMERIC(17,2), FNCL DEP BAL NUMERIC(17,2), FNCL DEP AADBAL NUMERIC(17,2), CORP\_LNBAL NUMERIC(17,2), CORP\_LN\_AADBAL NUMERIC(17,2), TRDFNC\_AADBAL NUMERIC(17,2), BRKEVN\_CHRTC\_BAL NUMERIC(17,2), NON\_BRKEVN\_CHMTPD\_BAL NUMERIC(17,2), CPCT\_NON\_DSCT\_LNBAL NUMERIC(19,2), CPCT\_LQUD\_FNDS\_LNBAL NUMERIC(21,4), CPCT\_FIX\_AST\_LNBAL NUMERIC(19,2), CPCTRLESTDVPOPRTLNBAL NUMERIC(21,4), CPCTIDFCYHS\_CGY\_LNBAL NUMERIC(19,2), CPCTFCTRNAVPYMTITMBAL NUMERIC(19,2), CPCT\_BL\_DSCT\_LNBAL NUMERIC(21,4), CPCTNONDSCT\_LN\_AADBAL NUMERIC(19,2), CPCTLQUDFNDSLN\_AADBAL NUMERIC(19,2),

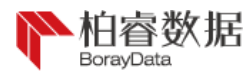

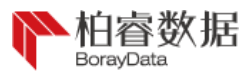

CPCTFIX\_AST\_LN\_AADBAL NUMERIC(19,2), CPCTRLESTCGYLN\_AADBAL NUMERIC(19,2), CPCTIDFCYHSCGYLAADBAL NUMERIC(19,2), CPCTFCTRNADVPTIAADBAL NUMERIC(19,2), CPCT\_DSCT\_AADBAL NUMERIC(19,2), CORP\_LNACC\_NUM NUMERIC(10), CPCTOTHRINSTLNACC\_NUM NUMERIC(10), CPCTACPT\_DRFTBILL\_BAL NUMERIC(19,2), CPCT\_DMST\_LGNT\_BAL NUMERIC(19,2), CPCT\_OVSEA\_LGNT\_BAL NUMERIC(19,2), CPCT\_RGLR\_CGY\_LNBAL NUMERIC(21,4), CPCT SCND CGY LNBAL NUMERIC(21,4), CPCT\_SSPCS\_CGY\_LNBAL NUMERIC(21,4), CPCT\_LOSS\_CGY\_LNBAL NUMERIC(21,4), CPCT FCS CGY LNBAL NUMERIC(21,4), LOANTODEPRTO NUMERIC(19,2), CPCT\_HOLD\_PD\_NUM NUMERIC(10), LOAD\_TM DATE, BTCH\_NO VARCHAR(100), MULTI\_TENANCY\_ID CHAR(5), CPCTBRKEVNCFADCMDPBAL NUMERIC(17,2), CPCT\_ADVDEP\_BAL NUMERIC(21,4), CPCT\_AGRM\_DEP\_BAL NUMERIC(21,4), CPCTBIGAMTCTFOFDEPBAL NUMERIC(21,4), CPCT STC DEP BAL NUMERIC(21,4), CPCT\_NRA\_DEP\_BAL NUMERIC(21,4), CPCT\_INST\_DEP\_BAL NUMERIC(21,4), CPCT\_PRVDFND\_DEP\_BAL NUMERIC(21,4), CPCT\_FTA\_DEP\_BAL NUMERIC(21,4), LAST\_UDT\_DT\_TM DATE, RCRD\_UDT\_LCL\_DT DATE, RCRD\_UDT\_LCL\_TM CHAR(6), TXN\_DT DATE, DEP\_MO\_DABAL NUMERIC(13,2), CORP\_CR\_AADBAL NUMERIC(19,2), CORP\_CR\_BAL NUMERIC(19,2), NEW\_LOANTODEPRTO NUMERIC(19,2), /\*!90621 UNIQUE KEY pk (`CST\_ID`,`DATA\_DT`) UNENFORCED RELY, \*/ /\*!90618 SHARD \*/ KEY (`CST\_ID`) /\*!90619 USING CLUSTERED COLUMNSTORE \*/ );

## <span id="page-21-0"></span>5.2 Data preparation

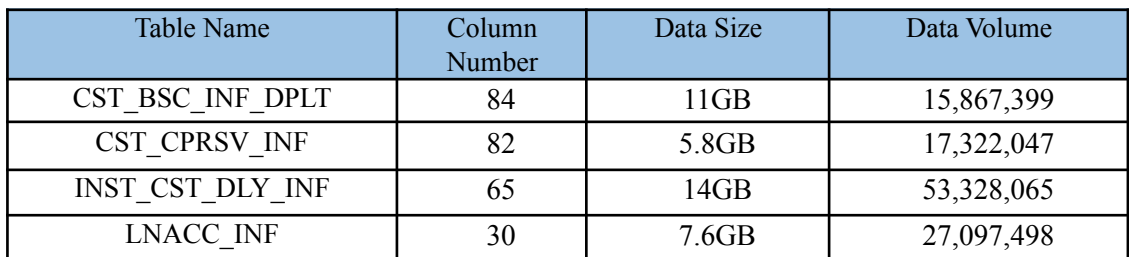

Actual data volume of the business is shown above. If the tester wants to copy the test process, please use JMeter to create data to fill the

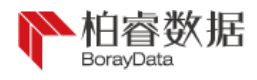

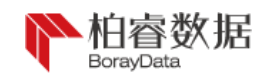

#### table according to 9.3.

## <span id="page-22-0"></span>5.3 Data import

rapids > load data infile'/home/dataCST\_BSC\_INF\_DPLT.csv' into table CST\_BSC\_INF\_DPLT

fields terminated by  $\| \cdot \|$  lines terminated by  $\| \cdot \| \cdot \|$ . //alter the delimiter according to actual data

15,867,399 row(s) returned (26.55 sec)

rapids > load data infile'/home/data/CST\_CPRSV\_INF.csv' into table CST\_CPRSV\_INF fields

terminated by  $\|$  lines terminated by  $\|\cdot\|$ : //alter the delimiter according to actual

data

```
17,322,047 row(s) returned (28.24 sec)
```
rapids > load data infile'/home/data/INST\_CST\_DLY\_INF.csv' into table INST\_CST\_DLY\_INF

fields terminated by '|' lines terminated by '|\n'; //alter the delimiter according to actual data

53,328,065 row(s) returned (74.36 sec)

rapids > load data infile'/home/data/LNACC\_INF.csv' into table LNACC\_INF

fields terminated by  $\| \cdot \|$  lines terminated by  $\| \cdot \| \cdot \|$  //alter the delimiter according to actual data

27,097,498 row(s) returned (40.11 sec)

## <span id="page-22-1"></span>5.4 Test statement

In the early stage of the test, it's necessary to ask for SQL of business to be tested along with communication about customer demand and table structure, prepare in advance, and check whether all functions can be supported and whether SQL statement needs to be altered or optimized. Actual business statements of the customer are shown below:

```
SQL 1:
select t.CST_ID,
t.IP_ID,
  t.CST_LGL_NM,
  t.ID_INF_NO,
  t.CPCT_TPCD,
    t1.DEP_BAL,
    t1.DEP_AADBAL,
    t1.DEP_INTEXP_AMT,
    t1.CPCT_OTHR_LNBAL,
```
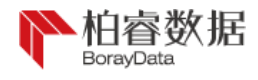

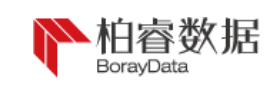

t1.CPCT\_LQUD\_FNDS\_LNBAL, t2.CTR\_AMT, t2.STDT, t2.FST\_DSBR\_DT, t2.PNP\_RCYC\_AMT, t2.ODUAMT, t3.CORP\_DEP\_BAL, t3.ACC\_NUM, t3.CRN\_BAL, t3.TRM\_BAL, t3.SMBSN\_DEP\_BAL from CST\_BSC\_INF\_DPLT t left join CST\_CPRSV\_INF t1 on t.CST\_ID = t1.CST\_ID and DATA\_DT ='2020-06-30' left join (select CST\_ID, sum(CTR\_AMT) as CTR\_AMT, min(STDT) AS STDT, min(FST\_DSBR\_DT) AS FST\_DSBR\_DT, sum(PNP\_RCYC\_AMT) AS PNP\_RCYC\_AMT, sum(ODUAMT) AS ODUAMT from LNACC\_INF where DATA\_DT='2020-06-20' AND CCYCD='156' AND ACC\_ST='0002002' group by CST\_ID) t2 on t.CST\_ID=t2.CST\_ID left join (select CST\_ID, sum(CORP\_DEP\_BAL) AS CORP\_DEP\_BAL, sum(ACC\_NUM) AS ACC\_NUM, sum(CRN\_BAL) AS CRN\_BAL, sum(SMBSN\_DEP\_BAL) AS SMBSN\_DEP\_BAL, sum(CPCT\_HOLD\_PD\_NUM) AS CPCT\_HOLD\_PD\_NUM from INST CST DLY INF where DATA DT='2020-07-29' GROUP BY CST ID) t3 on t.CST\_ID=t3.CST\_ID where  $t$ . ENTP SZ  $CD = '30'$ AND t.CPCT\_TPCD = '010000' and  $t1.CRGLN = 0$ and t3.CPCT\_HOLD\_PD\_NUM >=3 and t3.CORP\_DEP\_BAL >=1000000

 $SOL 2$ : select t.CST\_ID, t1.CST\_NM from CST\_BSC\_INF\_DPLT t left join CST\_CPRSV\_INF t1 on t.CST\_ID=t1.CST\_ID and t1.DATA\_DT=date('2020-06-30') and t1.DEP\_BAL>=10000 and t1.CPCT\_LNBAL>=10000 left join (select CST\_ID from LNACC\_INF where DATA\_DT=date('2020-06-20') and CPCT\_LNBAL>=10000 and LN\_AADBAL>=10000 group by CST\_ID) t2 on t.CST\_ID=t2.CST\_ID

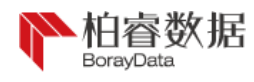

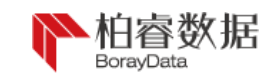

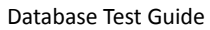

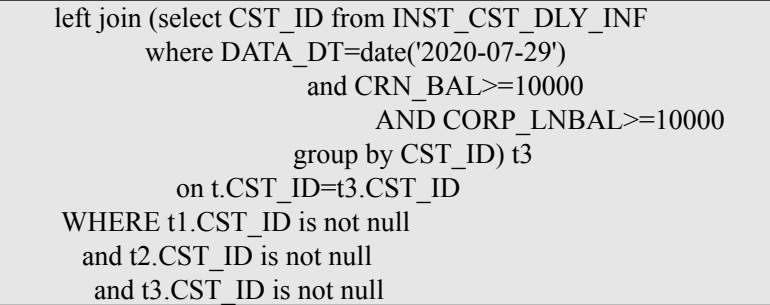

## <span id="page-24-0"></span>5.5 Test results

Result comparison:

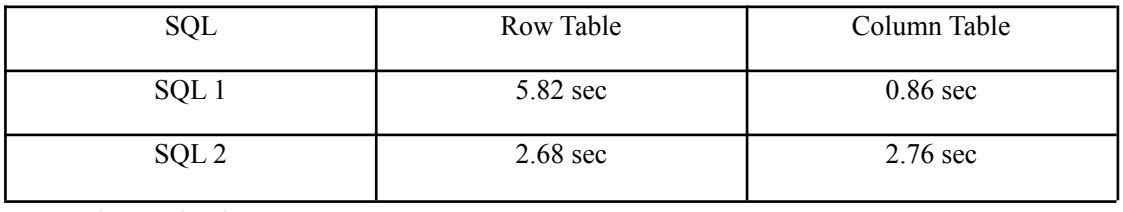

Result analysis:

It can be found through result comparison that a quick query speed can be kept in tha column table by SQL1, and there is no difference in SQL2. By comparing SQL statements, we can find that query performance of column table is better when querying among many columns, and query performance of row table is outstanding when complicatedly querying among less columns due to limit of its index number. So, in different business cases, different table creating methods can be flexibly selected for optimization.

As Boray distributed memory databased is based on the advantage of memory, we can find that two query methods are very fast and give response in seconds. Therefore, time difference between two tables is jointly determined by their respective strengths and weaknesses, as well as the volume of the data.

## <span id="page-24-1"></span>6、 TPCH Test

Common POC test is based on TPC Benchmark H (TPC-H). TPCH

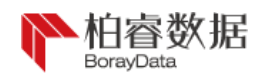

PAGE \\* MERGEFORMAT Data**Base Test Guide** 

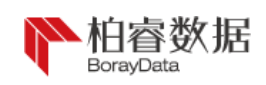

is a decision support criteria and composed of a series of altered query and parallel data oriented to business application. Query selected in the benchmark and data that constitutes the database are widely representative in business and easy to implement, and support the analysis of large amounts of data, the execution of highly complicated query, and the answering of key and frequently answered business questions.

<span id="page-25-0"></span>6.1 Data generation

TPCH data generation can be conducted by generating the script tpch-tool.3.0.tar file from specific TPCH data. The file can be downloaded from the file server (download address: http://192.168.10.6:8080/sales\_presales/%e4%ba%a7%e5%93%81/%e4 %ba%a7%e5%93%81%e5%ae%89%e8%a3%85%e6%96%87%e6%a1% a3/TPCH%e6%b5%8b%e8%af%95/%e5%ae%89%e8%a3%85%e4%bb %8b%e8%b4%a8/). After the compressed package is uploaded to the virtual machine and decompressed, it can be used. As data generation needs a large space, it is recommended to decompress the file to a directory with a large disk capacity. In the following, we take the data directory as an example, which enters the file directory dbgen after decompression:

[root@node1~]# cd /data

[root@node1data]#tar -xvf tpch-tool.3.0.tar

[root@node1data]#cd /tpch-tools/dbgen

Now, we provide two data generation modes, i.e. common mode and running in the background. If the amount of data generated is too large, it's recommended to take the second mode to prevent disconnection with the server due to computer sleep. Generation of 100GB data is taken as an example below:

[root@node1dbgen]# ./dbgen -vf -s 100

[root@node1dbgen]#nohup ./dbgen -vf -s 100 &

After data generation, eight text files with the suffix .tbl will appear in the file directory to represent eight tables during TPCH test. Then, it's neesary to transform it into CSV files and store in the specified path:

[root@node1dbgen]# rename .tbl .csv \*.tbl

[root@node1dbgen]# mv \*.csv /data/tpch100g //create data storage file in advance

## <span id="page-25-1"></span>6.2 Table creating statements

Name of all tables involved during TPCH test and table relationship are

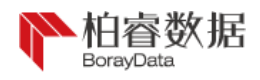

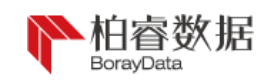

## shown below:

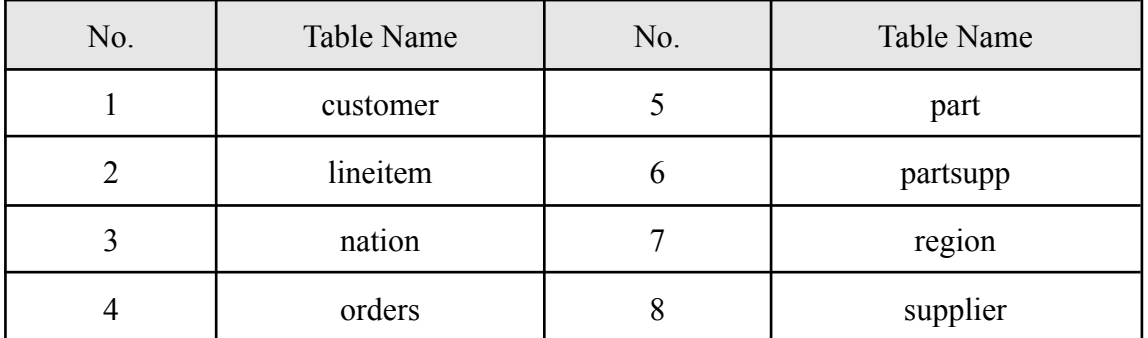

#### **Figure 2: The TPC-H Schema**

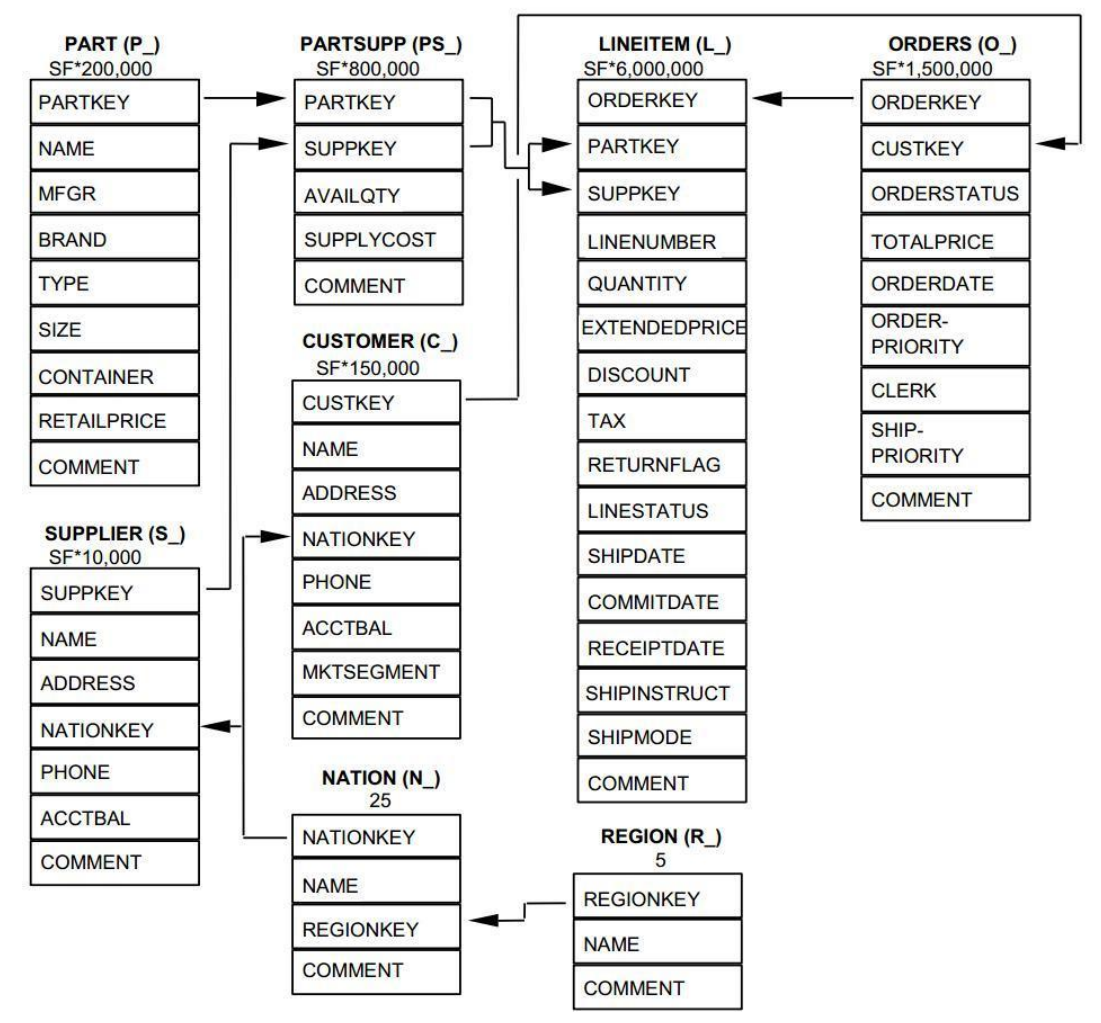

During TPCH, as test data is large in most cases, we create column table for large table and replication table for small table. Table creating statements are shown below:

```
rapids > CREATE TABLE `customer` (
 `c_custkey` int(11) NOT NULL,
 `c_name` varchar(25) CHARACTER SET utf8 COLLATE utf8_general_ci NOT NULL,
   `c_address` varchar(40) CHARACTER SET utf8 COLLATE utf8_general_ci NOT
 NULL,
```
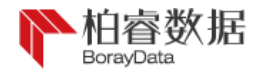

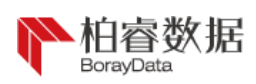

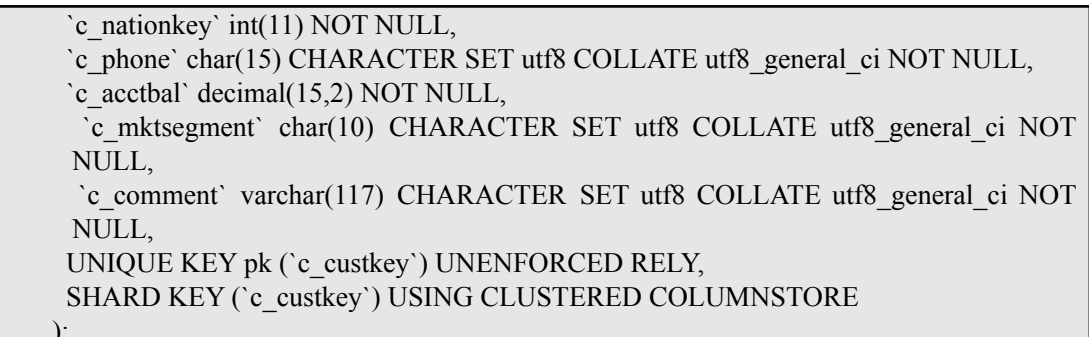

rapids >CREATE TABLE `lineitem` (

- `l\_orderkey` bigint(11) NOT NULL,
- `l\_partkey` int(11) NOT NULL,
- `l\_suppkey` int(11) NOT NULL,
- `l\_linenumber` int(11) NOT NULL,
- `l\_quantity` decimal(15,2) NOT NULL,
- `l\_extendedprice` decimal(15,2) NOT NULL,
- `l\_discount` decimal(15,2) NOT NULL,
- `l\_tax` decimal(15,2) NOT NULL,

`l\_returnflag` char(1) CHARACTER SET utf8 COLLATE utf8\_general\_ci NOT NULL,

- `l\_linestatus` char(1) CHARACTER SET utf8 COLLATE utf8\_general\_ci NOT NULL,
- `l\_shipdate` date NOT NULL,
- `l\_commitdate` date NOT NULL,
- `l\_receiptdate` date NOT NULL,

`l\_shipinstruct` char(25) CHARACTER SET utf8 COLLATE utf8\_general\_ci NOT NULL,

`l\_shipmode` char(10) CHARACTER SET utf8 COLLATE utf8\_general\_ci NOT NULL, `l\_comment` varchar(44) CHARACTER SET utf8 COLLATE utf8\_general\_ci NOT NULL,

UNIQUE KEY pk (`l\_orderkey`, `l\_linenumber`) UNENFORCED RELY, SHARD KEY (`l\_orderkey`) USING CLUSTERED COLUMNSTORE

rapids >CREATE reference TABLE nation ( n\_nationkeyint(11) NOT NULL, n\_namevarchar(25) NOT NULL, n regionkeyint(11) NOT NULL, n\_commentvarchar(152) NOT NULL, PRIMARY KEY (n\_nationkey) );

rapids >CREATE TABLE `orders` ( `o\_orderkey` bigint(11) NOT NULL, `o\_custkey` int(11) NOT NULL, `o\_orderstatus` char(1) CHARACTER SET utf8 COLLATE utf8\_general\_ci NOT NULL, `o\_totalprice` decimal(15,2) NOT NULL, `o\_orderdate` date NOT NULL, `o\_orderpriority` char(15) CHARACTER SET utf8 COLLATE utf8\_general\_ci NOT NULL, `o\_clerk` char(15) CHARACTER SET utf8 COLLATE utf8\_general\_ci NOT NULL, `o\_shippriority` int(11) NOT NULL,

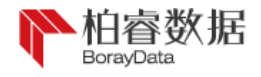

);

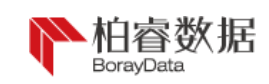

`o\_comment` varchar(79) CHARACTER SET utf8 COLLATE utf8\_general\_ci NOT NULL, UNIQUE KEY pk (`o\_orderkey`) UNENFORCED RELY, SHARD KEY (`o\_orderkey`) USING CLUSTERED COLUMNSTORE

);

rapids >CREATE TABLE `part` (

`p\_partkey` int(11) NOT NULL,

`p\_name` varchar(55) CHARACTER SET utf8 COLLATE utf8\_general\_ci NOT NULL, `p\_mfgr` char(25) CHARACTER SET utf8 COLLATE utf8\_general\_ci NOT NULL, `p\_brand` char(10) CHARACTER SET utf8 COLLATE utf8\_general\_ci NOT NULL, `p\_type` varchar(25) CHARACTER SET utf8 COLLATE utf8\_general\_ci NOT NULL, `p\_size` int(11) NOT NULL, `p\_container` char(10) CHARACTER SET utf8 COLLATE utf8\_general\_ci NOT NULL, `p\_retailprice` decimal(15,2) NOT NULL, `p\_comment` varchar(23) CHARACTER SET utf8 COLLATE utf8\_general\_ci NOT NULL, UNIQUE KEY pk (`p\_partkey`) UNENFORCED RELY, SHARD KEY (`p\_partkey`) USING CLUSTERED COLUMNSTORE );

rapids >CREATE TABLE `partsupp` ( `ps\_partkey` int(11) NOT NULL, `ps\_suppkey` int(11) NOT NULL, `ps\_availqty` int(11) NOT NULL, `ps\_supplycost` decimal(15,2) NOT NULL, `ps\_comment` varchar(199) CHARACTER SET utf8 COLLATE utf8\_general\_ci NOT NULL, UNIQUE KEY pk (`ps\_partkey`,`ps\_suppkey`) UNENFORCED RELY, SHARD KEY(`ps\_partkey`), KEY (`ps\_partkey`,`ps\_suppkey`) USING CLUSTERED COLUMNSTORE );

rapids >CREATE reference TABLE region ( r\_regionkeyint(11) NOT NULL, r\_namevarchar(25) NOT NULL, r\_commentvarchar(152) NOT NULL, PRIMARY KEY (r\_regionkey)  $\cdot$ 

rapids >CREATE TABLE `supplier` (

`s\_suppkey` int(11) NOT NULL,

`s\_name` char(25) CHARACTER SET utf8 COLLATE utf8\_general\_ci NOT NULL, `s\_address` varchar(40) CHARACTER SET utf8 COLLATE utf8\_general\_ci NOT

NULL,

`s\_nationkey` int(11) NOT NULL,

`s\_phone` char(15) CHARACTER SET utf8 COLLATE utf8\_general\_ci NOT NULL,

`s\_acctbal` decimal(15,2) NOT NULL,

`s comment` varchar(101) CHARACTER SET utf8 COLLATE utf8\_general\_ci NOT NULL,

UNIQUE KEY pk (`s\_suppkey`) UNENFORCED RELY,

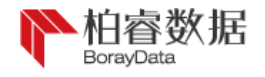

);

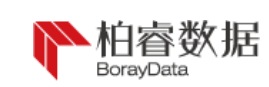

SHARD KEY (`s\_suppkey`) USING CLUSTERED COLUMNSTORE

## <span id="page-29-0"></span>6.3 Data import

After table creation, it comes to data import. We can use connector created previously for data import:

rapids > use connector BORAYDATA;

Please note that file path can't be incorrect and please wait patiently during import. In case of cleared environment network or poor disk reading and writing, it may take a long time for import, rather than crash.

rapids > load data infile '/data/tpch100g/region.csv' into table region fields terminated by '|' lines terminated by '|\n';

## <span id="page-29-1"></span>6.4 Data query

All query statements (22 SQL in total, please refer to query.txt file) involved during TPCH test and SQL statements are detailed below:

Q1: Query of price statistics report

Q1 statement is a pricing summary report for querying lineitem. It queries the time period from the lineitem of the single table, and gives statistics of paid goods and delivered goods and other goods, including billing of business volume, delivery, discount, tax and average price etc.

Q1 statement is characterized by single table query operation with coexistence of grouping, sorting and aggregation. The query may cause reading of 95%~97% rows of data on the table.

Q1 query statement is as follows:

select l\_returnflag, l\_linestatus, sum(l\_quantity) as sum\_qty, sum(l\_extendedprice) as sum\_base\_price, sum(l\_extendedprice\*(1-l\_discount)) as sum\_disc\_price, sum(1 extendedprice\*(1-l\_discount)\*(1+l\_tax)) as sum\_charge, avg(1 quantity) as avg\_qty, avg(l\_extendedprice) as avg\_price, avg(l\_discount) as avg\_disc, count(\*) as count\_order from lineitem where l\_shipdate <= '1998-12-01 00:00:00' and l\_shipdate >= '1998-09-01 00:00:00' group by l\_returnflag, l\_linestatus order by l\_returnflag, l\_linestatus limit 1;

Q2: Query of suppliers with the minimum cost

Q2 statement can be used to query the supplier with the minimum cost. In a given region, a given part (a part of a certain type and size) can be ordered from the supplier who can supply it at the lowest price.

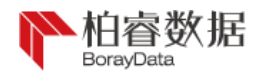

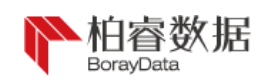

Q2 statement is characterized by multi-table query operation with coexistence of sorting, aggregation and subquery. The query statement does not syntactically limit the number of tuples to return. But, the TPC-H standard stipulates that only the first 100 rows (usually depending on the application program) are returned as query result. Q2 query statement is as follows:

select s\_acctbal, s\_name, n\_name, p\_partkey, p\_mfgr, s\_address, s\_phone, s\_comment from part, supplier, partsupp, nation, region where p\_partkey = ps\_partkey and s\_suppkey = ps\_suppkey and p\_size = 15 and p\_type like '%brass' and s\_nationkey = n\_nationkey and n\_regionkey = r regionkey and r name = 'europe' and ps  $supplycost = ( select min(ps | support)$  from partsupp, supplier, nation, region where p\_partkey = ps\_partkey and s\_suppkey = ps\_suppkey and s nationkey = n\_nationkey and n\_regionkey = r\_regionkey and r\_name = 'europe' ) order by s\_acctbal desc, n\_name, s\_name, p\_partkey limit 1;

#### Q3: Query of shipping priority

Q3 statement can be used to query the order not delivered and with revenue ranking the top 10. It specifies the shipping priority (orders are sorted in descending order of the revenue) of the order with the largest revenue among orders not shipped before the specified date and the potential revenues (potential revenupes are the sum of l\_extendedprice \* (1-l\_discount)).

Q3 statement is characterized by three-table query with coexistence of grouping, sorting and aggregation. The query statement does not syntactically limit the number of tuples to return. But, the TPC-H standard stipulates that only the first 10 rows (usually depending on the application program) are returned as query result.

Q3 query statement is as follows:

select l\_orderkey, sum(l\_extendedprice\*(1-l\_discount)) as revenue, o\_orderdate, o\_shippriority from customer, orders, lineitem where c\_mktsegment = 'building' and c\_custkey = o\_custkey and l\_orderkey = o\_orderkey and o\_orderdate < '1995-03-15' and l\_shipdate > '1995-03-15' group by l\_orderkey, o\_orderdate, o\_shippriority order by revenue desc, o\_orderdate limit 1;

Q4: Query of order priority

Q4 statement can be used to query the statistics value of order priority. It calculates the quantity of orders in the specified three months and at least includes one row in each order which will be received by the customer after the submission date.

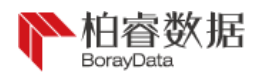

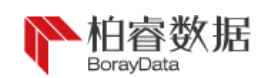

Q4 statement is characterized by single table query operation with coexistence of grouping, sorting, aggregation and subquery. Subquery is relevant subquery.

Q4 query statement is as follows:

select o\_orderpriority, count(\*) as order\_count from orders where o\_orderdate $>$ = '1993-07-01' and o\_orderdate< '1993-10-01' and exists ( select \* from lineitem where l\_orderkey = o\_orderkey and l\_commitdate<l\_receiptdate ) group by o\_orderpriority order by o\_orderpriority limit 1;

Q5: Query of revenue created by a supplier in an area for the Company

Q5 statement can be used to query the statistical revenue (calculated according to sum (1 extendedprice  $*(1 -l$  discount))) obtained from part supplier in a certain area. It can be used to determine whether a local distribution center needs to be established in the given area.

Q5 statement is characterized by multi-table join query operation with coexistence of grouping, sorting, aggregation and subquery.

Q5 query statement is as follows:

select n\_name, sum(l\_extendedprice \*  $(1 - 1$  discount)) as revenue from customer, orders, lineitem, supplier, nation, region where c\_custkey = o\_custkey and l\_orderkey = o\_orderkey and l\_suppkey = s\_suppkey and c\_nationkey = s\_nationkey and s\_nationkey = n\_nationkey and n\_regionkey = r\_regionkey and r\_name = 'asia' and o\_orderdate  $>$ = '1994-01-01' and o\_orderdate  $\lt$ '1995-01-01' group by n\_name order by revenue desc limit 1;

Q6: Query of forecast revenue change

Q6 statement can be used to query incremental revenue brought about by changing the discount in a given year. It's a typical "what-if" judgement and can be used to find way to increase the revenue. Query of forecast revenue change considers all delivered orders at a discount between "DISCOUNT-0.01" and "DISCOUNT+0.01" in a given year, and can be used to find the amount of increase in total revenue after elimination of discount of orders with l\_quantity less than quantity.

Q6 statement is characterized by single table query operation with aggregation. Query statement includes BETWEEN-AND operator and some database can be used to optimize BETWEEN-AND.

Q6 query statement is as follows:

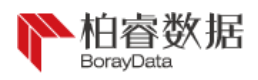

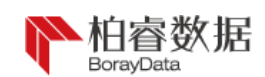

select sum(1 extendedprice\*l\_discount) as revenue from lineitem where l\_shipdate $>=$ 

'1994-01-01' and l\_shipdate< '1995-01-01' and l\_discount between 0.06 - 0.01 and 0.06 + 0.01 and 1 quantity  $< 24$  limit 1;

Q7: Query of shipping profits

Q7 statement can be used to query the sales profits obtained between nation of the supplier and nation for selling goods. It can be used to determine the volume of shipped goods between two nations, so as to help negotiation about shipping contract. Q7 statement is characterized by multi-table query with coexistence of grouping, sorting, aggregation and subquery. Parent query of subquery is a relatively simple subquery without other query objects.

Q7 query statement is as follows:

select supp\_nation, cust\_nation, l\_year, sum(volume) as revenue from ( select n1.n\_name as supp\_nation, n2.n\_name as cust\_nation, extract(year from l\_shipdate) as l\_year, l\_extendedprice \*  $(1 - 1$  discount) as volume from supplier, lineitem, orders, customer, nation n1, nation n2 where s\_suppkey = l\_suppkey and o\_orderkey = l\_orderkey and c\_custkey = o\_custkey and s\_nationkey  $=$  n1.n\_nationkey and c\_nationkey = n2.n\_nationkey and ( (n1.n\_name = 'france' and n2.n\_name = 'germany') or  $(n1.n$  name = 'germany' and n2.n name = 'france')) and l\_shipdate $>=$  '1995-01-01' and l\_shipdate $\le$  '1996-12-31') as shipping group by supp\_nation, cust\_nation, l\_year order by supp\_nation, cust\_nation, l\_year limit 1;

Q8: Query of market share held by the nation

Q8 statement can be used to query the change of market share of a given part in a certain region of a certain nation in the past two years.

Q8 statement is characterized by query with coexistence of grouping, sorting, aggregation and subquery. Parent query of subquery is a relatively simple subquery without other query objects. But, subquery is a multi-table join query.

Q8 query statement is as follows:

select o year, sum(case when nation = 'brazil' then volume else 0 end) / sum(volume) as mkt\_share from ( select extract(year from o\_orderdate) as o\_year, l\_extendedprice \* (1-l\_discount) as volume, n2.n\_name as nation from part, supplier, lineitem, orders, customer, nation n1, nation n2, region where p\_partkey = l\_partkey and s\_suppkey = l\_suppkey and l\_orderkey = o\_orderkey and o\_custkey = c\_custkey and c\_nationkey

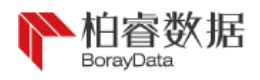

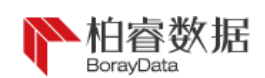

 $=$  n1.n\_nationkey and n1.n\_regionkey  $=$  r\_regionkey and r\_name = 'america' and s\_nationkey = n2.n\_nationkey and o\_orderdate $>=$  '1995-01-01' and o\_orderdate $<=$ '1996-12-31' and p\_type = 'economy anodized steel' ) as all\_nations group by o\_year order by o\_year;

Q9: Query of profit estimation by product type

Q9 statement can be used to query the annual total profits of all parts ordered in each nation in each year.

Q9 statement is characterized by query with coexistence of grouping, sorting, aggregation and subquery. Parent query of subquery is a relatively simple subquery without other query objects. But, subquery is a multi-table join query. LINK operator is used during subquery. Some query optimizer can't be used to optimize the LINK operator.

Q9 query statement is as follows:

select nation, o\_year, sum(amount) as sum\_profit from ( select n\_name as nation, extract(year from o\_orderdate) as o\_year, l\_extendedprice \* (1 - l\_discount) - ps\_supplycost \* l\_quantity as amount from part, supplier, lineitem, partsupp, orders, nation where  $s$  suppkey  $=$  l suppkey and ps\_suppkey = l\_suppkey and ps\_partkey = l\_partkey and p\_partkey = l\_partkey and o\_orderkey = l\_orderkeyand s\_nationkey = n\_nationkey and p\_name like '%green%' ) as profit group by nation, o\_year order by nation, o\_year desc limit 1;

Q10: Query of shipping problems

Q10 statement can be used to query the customers with shipping problems in three months from a cetain time and accrued losses in each country.

Q10 statement is characterized by multi-table join query with coexistence of grouping, sorting and aggregation. The query statement does not syntactically limit the number of tuples to return. But, the TPC-H standard stipulates that only the first 10 rows (usually depending on the application program) are returned as query result.

Q10 query statement is as follows:

select c\_custkey, c\_name, sum(l\_extendedprice \* (1 - l\_discount)) as revenue, c\_acctbal, n\_name, c\_address, c\_phone, c\_comment from customer, orders, lineitem, nation where c\_custkey = o\_custkey and l\_orderkey = o\_orderkey and o\_orderdate $>$ = '1993-10-01' and o\_orderdate $<$ 

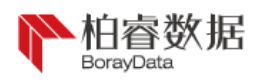

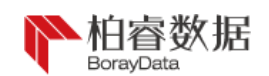

'1994-01-01' and 1 returnflag = 'r' and c\_nationkey = n\_nationkey group by c\_custkey, c\_name, c\_acctbal, c\_phone, n\_name, c\_address, c\_comment order by revenue desc limit 1;

Q11: Query of inventory value

Q11 statement can be used to query the value of parts in stock supplied by a ceratin nation.

Q11 statement is characterized by multi-table join query with coexistence of grouping, sorting, aggregation and subquery. Subquery is included in the HAVING condition of grouping.

Q11 query statement is as follows:

select ps\_partkey, sum(ps\_supplycost \* ps\_availqty) as value from partsupp, supplier, nation where ps\_suppkey = s\_suppkey and s\_nationkey = n\_nationkey and n\_name = 'germany' group by ps\_partkey having sum(ps\_supplycost \* ps\_availqty) > ( select sum(ps\_supplycost \* ps\_availqty) \* 0.0000010000 from partsupp, supplier, nation where ps\_suppkey = s\_suppkey and s\_nationkey  $=$  n\_nationkey and n\_name = 'germany' ) order by value desc limit 1;

Q12: Query of shipping mode and order priority

Q12 statement can be used to query the obtained shipping mode and order priority. It can be used to help decide whether selection of cheap shipping mode can cause customers to receive the goods after the contract date, thus leaving negative influence on emergency priority order.

Q12 statement is characterized by two table join query with coexistence of grouping, sorting and aggregation.

Q12 query statement is as follows:

select l\_shipmode, sum(case when o\_orderpriority ='1-urgent' or o\_orderpriority ='2-high' then 1 else 0 end) as high line\_count, sum(case when o\_orderpriority $\leq$  '1-urgent' and o\_orderpriority $\leq$ '2-high' then 1 else 0 end) as low line count from orders, lineitem where o\_orderkey = l\_orderkey and l\_shipmode in ('mail', 'ship') and l\_commitdate<l receiptdate and l\_shipdate l\_commitdate and 1 receiptdate $>= 1994-01-01 00:00:00'$  and 1 receiptdate $< 1995-01-01 00:00:00'$  group by l\_shipmode order by l\_shipmode;

Q13: Query of order quantity from customers

Q13 statement can be used to query the quantity of orders from the customers, including customers without order records in the past and at present.

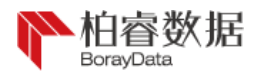

PAGE \\* MERGEFORMAT Data**Ba**se Test Guide

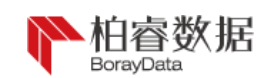

Q13 statement is characterized by query with coexistence of grouping, sorting, aggregation, subquery and left outer join.

Q13 query statement is as follows:

select c\_count, count(\*) as custdist from (select c\_custkey, count(o\_orderkey) as c\_count from customer left outer join orders on c\_custkey = o\_custkey and o\_comment not like '%special%requests%' group by c\_custkey ) as c\_orders group by c\_count order by custdist desc, c\_count desc limit 1;

#### Q14: Query of promotion effect

Q14 statement can be used to query the percentage among monthly revenue from parts promotion, so as to monitor the market reaction brought by promotion.

Q14 statement is characterized by query with coexistence of grouping, sorting, aggregation, subquery and left outer join..

Q14 query statement is as follows:

select  $100.00$  \* sum(case when p\_type like 'promo%' then l\_extendedprice\*(1-l\_discount) else 0 end) / sum(1 extendedprice \* (1 - 1 discount)) as promo\_revenue from lineitem, part where l\_partkey = p\_partkey and l\_shipdate>= '1995-09-01' and l\_shipdate< '1995-10-01';

Q15: Query of top suppliers

Q15 statement can be used to query the information of supplier (ranked first) with the largest contribution to the total revenues in a time, so as to decide which first-class suppliers can be granted with rewards, more orders, specific certification or encouragrement.

Q15 statement is characterized by join operation of common table and view with coexistence of sub-sorting, aggregation and aggregation subquery.

Q15 query statement is as follows:

with revenue0 (supplier no, total revenue) as (select l suppkey, sum(l extendedprice  $* (1$ l\_discount)) from lineitem where l\_shipdate $>=$  '1996-01-01'and l\_shipdate $<$  '1996-01-01' + interval '3' month group by 1 suppkey) select s\_suppkey, s\_name, s\_address, s\_phone, total revenue from supplier, revenue0 where s\_supplier = supplier\_no and total\_revenue =  $($  select  $max(total$  revenue) from revenue0 ) order by s\_suppkey;

Q16: Query of part/supplier relationship

Q16 statement can be used to query the quantity of suppliers that can supply parts at

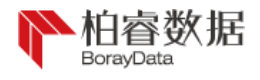

PAGE \\* MERGEFORMAT Data**Ba**se Test Guide

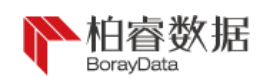

the specified contribution conditions, so as to determine whether there are sufficient suppliers when there is large order quantity and urgent task.

Q16 statement is characterized by two-table join operation with coexistence of grouping, sorting, aggregation, weight adjusting, and NOT IN subquery.

Q16 query statement is as follows:

select p\_brand, p\_type, p\_size, count(distinct ps\_suppkey) as supplier\_cnt from partsupp, part where p\_partkey = ps\_partkey and p\_brand $\leq$  'brand#45' and p\_type not like 'medium polished%' and p\_size in  $(49,14,23,45,19,3,36,9)$  and ps\_suppkey not in ( select s\_suppkey from supplier where s\_comment like '%customer%complaints%' ) group by p\_brand, p\_type, p\_size order by supplier cnt desc, p\_brand, p\_type, p\_size limit 1;

Q17: Query of income from small orders

Q17 statement can be used to query small batch orders less than 20% of average supply amount. For parts with specific trademark and package type, it can be used to determine the average number of items (past and pending) of such order parts among all orders in a seven-year database, and determine the average annual loss if orders of parts less than 20% of the average will not be accepted. So, this query can be used to get the loss of average annual revenue if without small orders (as management fees can be reduced for shipping of large volume of goods).

Q17 statement is characterized by two-table join operation with coexistence of aggregation and aggregation subquery.

Q17 query statement is as follows:

select sum(1 extendedprice) / 7.0 as avg\_yearly from lineitem, part where p\_partkey = 1 partkey and p\_brand = 'brand#23' and p\_container = 'med box' and l\_quantity = ( select  $0.2$  \* avg(1 quantity) from lineitem where l\_partkey = p\_partkey );

Q18: Query of customers with large orders

Q18 statement can be used to query the information of suppliers with supply quantity above the specified quantity. It can be used to determine whether there are sufficient suppliers when there is large order quantity and urgent task.

Q18 statement is characterized by three-table join operation with coexistence of grouping, sorting, aggregation and IN subquery. The query statement does not syntactically limit the number of tuples to return. But, the TPC-H standard stipulates

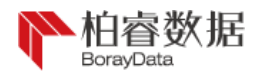

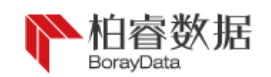

that only the first 100 rows (usually depending on the application program) are returned as query result.

Q18 query statement is as follows:

select c\_name, c\_custkey,o\_orderkey, o\_orderdate, o\_totalprice, sum(l\_quantity) from customer, orders, lineitem where o\_orderkey in ( selectl\_orderkey from lineitem group by l\_orderkey having sum(1 quantity)  $> 300$  ) and c\_custkey = o\_custkey and o\_orderkey = 1\_orderkey group by c\_name, c\_custkey, o\_orderkey, o\_orderdate, o\_totalprice order by o\_totalprice desc, o\_orderdate limit 1;

Q19: Query of discount revenue

Q19 statement can be used to query the total discount revenues from all orders of three types of parts transported by air or by hand. Parts are selected by considering its brand, package and size. This query is an example of formatting code generated by data mining tools.

Q19 statement is characterized by three-table join operation with coexistence of grouping, sorting, aggregation and IN subquery.

Q19 query statement is as follows:

select sum(1 extendedprice  $*(1 - 1$  discount) ) as revenue from lineitem, part where ( p\_partkey = l\_partkey and p\_brand = 'brand#12' and p\_container in ( 'sm case', 'm box', 'sm pack', 'sm pkg') and 1 quantity $>= 1$  and 1 quantity $<= 1 + 10$  and p\_size between 1 and 5 and 1 shipmode in ('air', 'air reg') and l\_shipinstruct = 'deliver in person' ) or ( $p$ \_partkey = l\_partkey and p\_brand = 'brand#23' and p\_container in ('med bag', 'med box', 'med pkg', 'med pack') and l\_quantity $> = 10$ and 1 quantity  $\leq$  10 + 10 and p\_size between 1 and 10 and 1 shipmode in ('air', 'air reg') and l\_shipinstruct = 'deliver in person' ) or ( $p$ \_partkey = l\_partkey and p\_brand = 'brand#34' and p\_container in ('lg case', 'lg box', 'lg pack', 'lg pkg') and l\_quantity $>= 20$  and l\_quantity $\leq 20 + 10$ and p\_size between 1 and 15 and l\_shipmode in ('air', 'air reg') and l\_shipinstruct = 'deliver in person' );

Q20: Query of supplier competitiveness

Q20 statement can be used to query the supplier from the given nation that can provide a more competitive price for a part in a given year. The so-called supplier with more competitiveness refers to suppliers with surplus parts. That quantity of parts is more than 50% of a part received by a given nation from the supplier in a year means surplus.

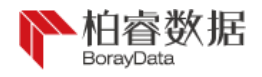

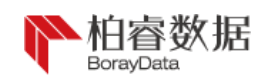

Q20 statement is characterized by two-table join operation with coexistence of sorting, aggregation, IN subquery and common subquery.

Q20 query statement is as follows:

select s\_name, s\_address from supplier, nation where s\_suppkey in ( select ps\_suppkey from partsupp where ps\_partkey in ( select p\_partkey from part where p\_name like 'forest%') and ps\_availqty> ( select 0.5 \* sum(l\_quantity) from lineitem where l\_partkey = ps\_partkey and l\_suppkey = ps\_suppkey and l\_shipdate $>=$  '1994-01-01' and l\_shipdate $<$  '1995-01-01' ) ) and s\_nationkey = n\_nationkey and n\_name = 'canada' order by s\_name limit 1;

Q21: Query of suppliers failed to deliver on time

Q21 statement can be used to query the suppliers failing to deliver on time.

Q21 statement is characterized by four-table join operation with coexistence of grouping, sorting, aggregation, EXISTS subquery, and NOT EXISTS subquery. The query statement does not syntactically limit the number of tuples to return.But, the TPC-H standard stipulates that only the first 100 rows (usually depending on the application program) are returned as query result.

Q21 query statement is as follows:

select s\_name, count(\*) as numwait from supplier, lineitem l1, orders, nation where s\_suppkey = 11.1 suppkey and o\_orderkey = 11.1 orderkey and o\_orderstatus = 'f' and 11.1 receiptdate  $>$ l1.l\_commitdate and exists ( select \* from lineitem l2 where l2.l\_orderkey = l1.l\_orderkey and l2.l\_suppkey  $\odot$  11.l\_suppkey ) and not exists ( select \* from lineitem l3 where l3.l\_orderkey = 11.1 orderkey and 13.1 suppkey  $\leq 11.1$  suppkey and 13.1 receiptdate  $> 13.1$  commitdate ) and s\_nationkey = n\_nationkey and n\_name = 'saudiarabia' group by s\_name order by numwait desc, s\_name limit 1;

Q22: Query of global sales opportunities

Q22 statement can be used to query geographical distribution of possible purchase by customers. It can be used to calculate the number of consumers in a given nation, having a more positive attitude than the average, and without placing seven-year orders. It can reflect the attitude of common consumers, i.e. purchase intention. Q22 statement is characterized by four-table join operation with coexistence of grouping, sorting, aggregation, EXISTS subquery and NOT EXISTS subquery. Q22 query statement is as follows:

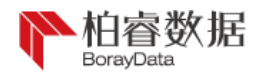

select cntrycode, count(\*) as numcust, sum(c\_acctbal) as totacctbal from ( select substring(c\_phone from 1 for 2) as cntrycode, c\_acctbal from customer where substring(c\_phone from 1 for 2) in ('13','31','23','29','30','18','17') and c\_acctbal> ( select avg(c\_acctbal) from customer where c\_acctbal $> 0.00$  and substring (c\_phone from 1 for 2) in  $('13', 31', 23', 29', 30', 18', 17')$  ) and not exists (select \* from orders where o\_custkey = c\_custkey ) ) as custsale group by cntrycode order by cntrycode limit 1;

## <span id="page-39-0"></span>6.5 Query script

All 22 SQL statements are written into a txt file. Let's take query.txt as an example, it's necessary to create an empty result.txt file and place them in the directory of /data/rdp/current jointly, and then prepare a script file:

```
[root@node1current]# vi test.sh
#! /bin/bash
export RDP_USERNAME=rapids
export RDP_PASSWORD=rapids
time echo "run /opt/rdp/current/query.txt;" | ./rapids-shell.sh 2>&1 | tee result.txt
```
The script can be executed after the file is saved and granted with privileges, and results will be recorded in the result.txt file:

[root@node1current]#chmod 777 test.sh

[root@node1current]# ./test.sh

## <span id="page-39-1"></span>7、 POC Test Optimization

Apart from pressure test based on TPCH, the customer may require onsite test or simulation test, and provide table structure and business logic. In this condition, it should be tested flexibly according to machine configuration and data volume. The following describes the database table structure optimization plan and problem solving method that may be used during test.

## <span id="page-39-2"></span>7.1 Data partition

As distributed database, database can be divided into several partitions during database creation by RapidsDB. The number of partitions can be a value automatically calculated according to the current scale of the cluster. The user can use the command of show partitions to see the current partition conditions. The user can also add partition=n after the statement during database creation to specify the number of partitions of the database. When the cluster scale is large and network link is good, the number of partitions should be larger as recommended.

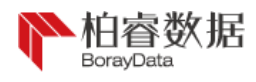

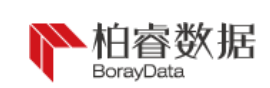

rapids > create database test partitions = 100;

## <span id="page-40-0"></span>7.2 Shard key

Each table should have a shard key or partition index, i.e. shard key, which is similar with table index of common table and may include rows in any quantity. When create table is operated by the user to create a table, a shard key can be specified for the table. If no shard key is specified, default shard key should be used.

<span id="page-40-1"></span>7.2.1 Type of shard key

The following shows the type of shard key:

Default shard key

No specific shard key, or specify an empty shard key:

rapids > create table  $t1(a \text{ INT}, b \text{ INT})$ ; rapids > create table t1(a INT,b INT, shard key  $()$ );

In most conditions, keyless partition can cause even distribution of rows in the partitions.

Primary key as shard key If a table with primary key and without explicit shard key is created

by the user, primary key will be used as shard key by default.

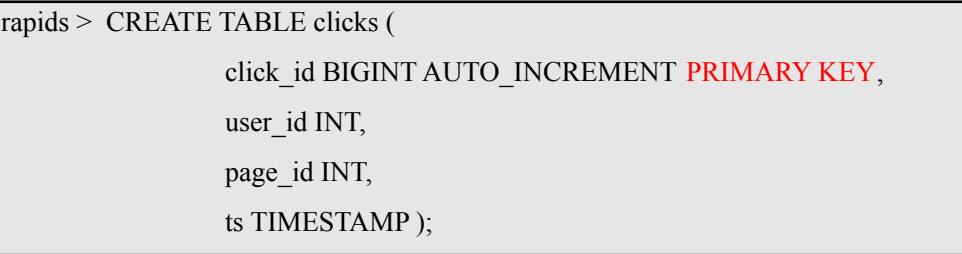

• Non-unique shard key rapids > CREATE TABLE clicks ( click\_id BIGINT AUTO\_INCREMENT, user\_id INT, page\_id INT, ts TIMESTAMP,

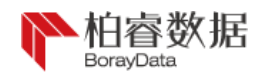

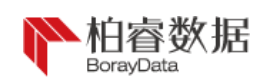

SHARD KEY (user\_id),

PRIMARY KEY (click id, user id) );

Please note, even if click id is unique, user id should also be included in the

primary key.

## • Common shard key:

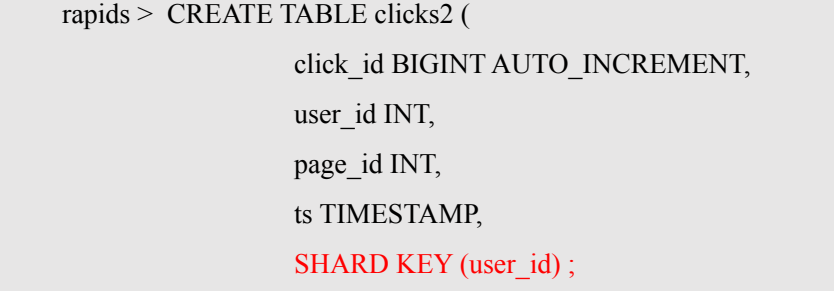

<span id="page-41-0"></span>7.2.2 Functions of shard key

Shard key can be used to determine which column can be used as benchmark and basis for importing data and stored in our partition. The column selected as shard key will directly affect the distribution of data. Rows with same shard key will be stored in the same partition. So, it's of great importance to efficiently select which column or columns can be used as shard key.

For example: shard key in the following table only include the column first, and all persons with same name will be stored in the same partition (four partitions in total):

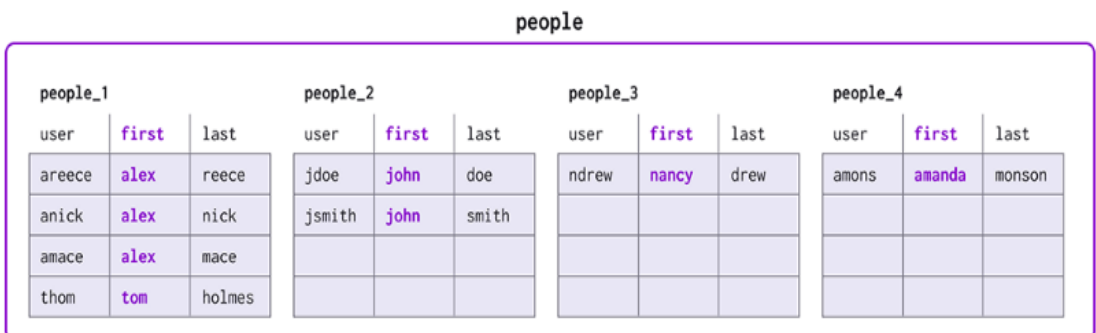

Shard key should be specified during table creation. Once created, shard key of the table can't be altered at will. During data partition, two competitive factors should be considered:

Data are distributed averagely across partitions;

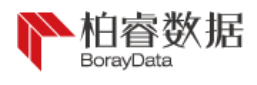

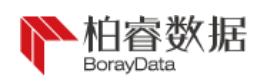

Data on the column screened or connected frequently are partitioned.

Firstly, data distributed evenly can facilitate planning of the volume, as the resources will be used by the system uniformly. If data skew or is distributed unevenly, its query performance may be affected to a certain degree, as there may be some partitions with low speed. Query speed of multiple partitions isn't quicker than lowest operation speed of the partition.

Then, if the optimizer can accurately know which partition is used, query performance can be imporved significantly, and the resources used will also be reduced. If query filter matches the keyword of shard key, RapidsDB only needs to contain one partition, so as to greatly reduce the usage of customer resources at a high concurrent workload. Similarly, multiple tables with same shard key will be connected locally on the leaf partition, rather than re-distribution of data in the cluster, thus causing quicker connection with high concurrent performance. Tables with different shard keys can be connected or distributed connection may be much slower and consume more resources.

For example: the following query is considered as a "single partition", as screen clause (where first  $=$  'john') includes the column of shard key, and aggregator only needs to have dialogue with a partition to obtain data:

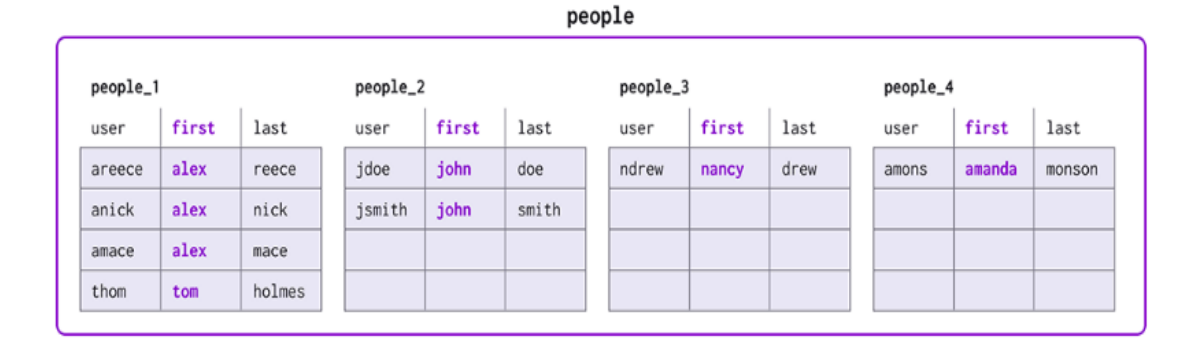

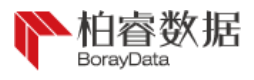

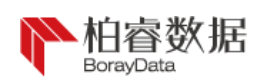

In case of data deviation, these two problems generally have conflicts. For example, first may be an awful shard key in the table, as some names are more common than other names. In this condition, it's more important to disturbute data evenly, so as to not deplete the capacity by the cluster. User may be a better choice, as it will be distributed more evenly and may be the filter targeted on table query. If the user hopes that a table can get a truly uniform partition, one can give partition on an auto incrementing column.

<span id="page-43-0"></span>7.2.3 Selection of shard key

Faced with selection of shard key, you may refer to the followings:

Q: Does the table have a primary key?

A: It's necessary to ensure that there is a shard key, which is a sub-cluster of primary key.

Q: Do you often add a specific set of columns during query? For example: where users.id = action.user\_id and users.country = action.country

A: Please try to make column of shard key a subset of columns for connection.

Q: Do you often screen a specific column during query? For example: where user  $id = 17$  and date = '2007-06-14'

A: Please try to make column of Shard Key a subset of screening column.

Q: Do users need highly concurrent queries?

A: Select a Shard Key that allows such queries to be a single partition.

Q: Does user data deviate from the currently selected Shard Key?

A: Please try to add extra columns to the Shard Key to ensure even

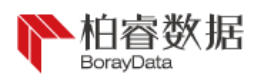

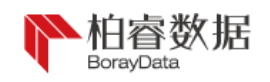

Database Test Guide distribution.

Q: Do users need to update or alter any fields of Shard Key?

A: Remove these fields from Shard Key.

Q: If you have a small table with little change, do you need to be on each node of the cluster to ensure local connection?

A: Use reference table rather than partition table.

<span id="page-44-0"></span>7.3 Row table

Row storage is the default table storage format. Generally, the user will specify a shard key and one or more indexes for the row table. The shard key and index are optional and not mandatory. The user can also add a primary key that is mandatory to be unique.

<span id="page-44-1"></span>7.3.1 Create row table

The following is the example of statements for creating a row table:

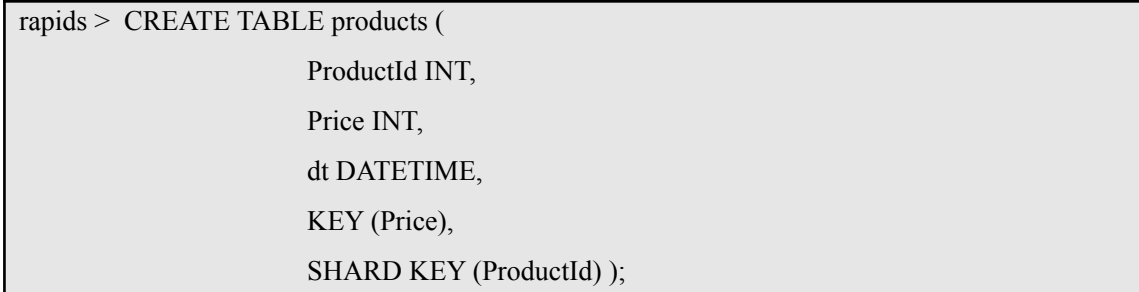

All data in the row table will be written into the memory, so the memory capacity of the server is very important, and we need to reserve part of the memory space for cache storage and processing (about 20% - 30%). So when the machine memory is 256GB, we can only import 180GB data at most, so as to avoid performance degradation and full memory

The advantage of row table is that it can establish multiple indexes, and has outstanding performance in addition, deletion, alteration and

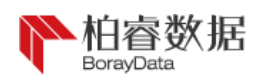

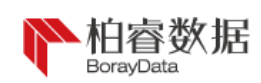

query. It is more suitable for multi-column random search, more frequent addition and deletion of tables, smaller data volume and business scenarios with complex logic.

<span id="page-45-0"></span>7.3.2 Row table index

Row table index has two storage types: lock free skip column table index and lock free Hash Table. In these two cases, we use lock free data structure to optimize concurrent update performance of the table.

● By default, the index is stored as a skip table, which has similar functions and performance characteristics to B-trees in other databases. Skip table is a data structure optimized for ordered data, which stores rows in smaller and smaller ordered table sets. Oueries can quickly find data by binary search using table at different sizes, and can quickly scan data scope by traversing the largest table. For multi-column index, the query filter must match the prefix of the index column list, so as to use the index.

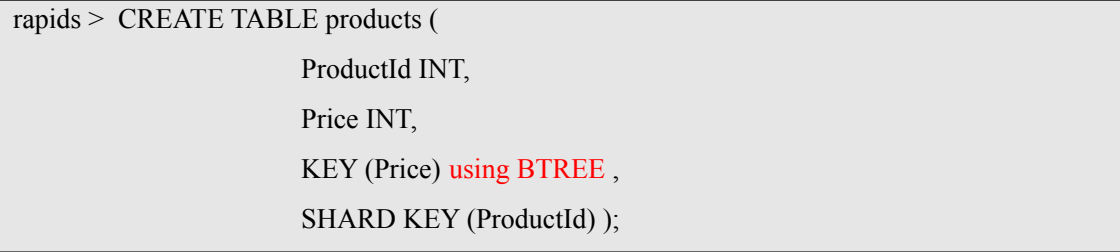

Hash Table is a data structure optimized for fast query. It stores rows in a sparse bucket array. These buckets are indexed by hash functions on related columns. A query can quickly find the exact matching data by only checking the buckets identified by hash functions, but it cannot easily scan a subset of the table. For multi-column indexes, the query filter must match all index columns before using the indexes, which causes inflexibility. So we do not encourage the use of hash

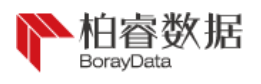

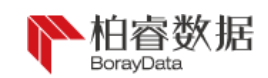

indexes. They are only be used when there are clear demands and measurable benefits from specific data sets and workloads of the user.

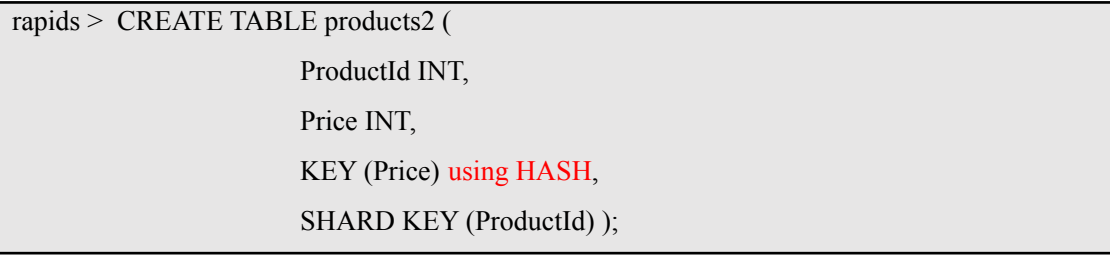

Another factor to consider when selecting an index is the cost incurred from addition of another index. For each additional index, extra memory will be used for additional data structures (about 40 bytes per row on average) and data insertion is slowed down slightly.

In each row table, there is at most one primary key or multiple primary keys. The scanning of primary key is usually faster than that of secondary key. For example, if data is inserted in the order of primary key, then for primary key, rows are inserted in memory order and the cache location of rows is better than that of secondary key.

<span id="page-46-0"></span>7.3.3 Selection of table index

The following is a common problem during creation of row table index:

Q: For table CREATE TABLE t(a INT, b INT, KEY (a, b)), will the query of SELECT SUM(a) FROM t WHERE  $b = 3$  benefit from the index? A: No, as the unquie column b in the filter list isn't the prefix of button (a, b), query can't benefit from the index. In case of SELECT SUM(a) FROM t WHERE  $a = 3$ , it's ok.

## <span id="page-46-1"></span>7.4 Column table

The column table has only one index, which is used by the column storage as a keyword to divide all rows into logic segments after sorting. These logic segments contain data of many rows. Data in the data

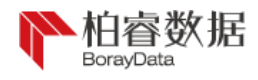

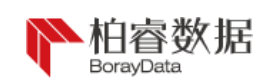

segments are stored in the data segment files on the disk, which contain the same fields of many rows. This realizes two important functions: one is to scan each column separately; in essence, it can and only can scan the columns required by query with high locality. The other is that column storage is very suitable for compressing data. For example, duplicate and similar data can be easily compressed together.

In addition, RapidsDB stores the metadata of each row segment in memory, including the minimum and maximum values of each column contained in the segment. The metadata is used to determine whether a segment may match the filter during query, which is called segment elimination.

## <span id="page-47-0"></span>7.4.1 Create column table

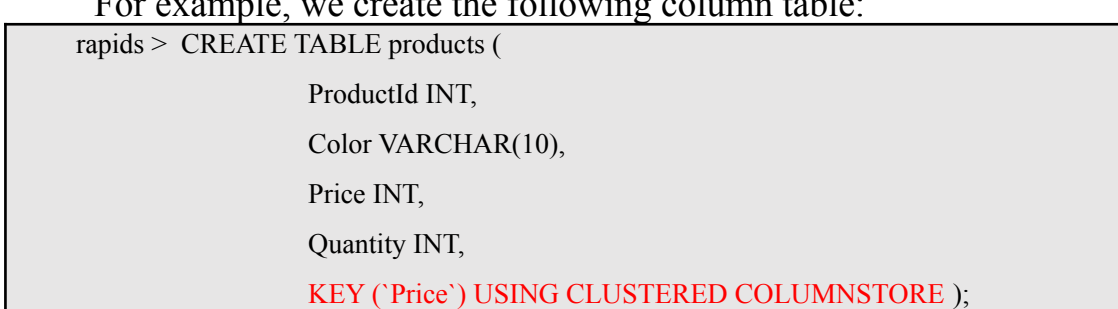

For example, we create the following column table:

15 rows of data are temporarily used for demonstration:

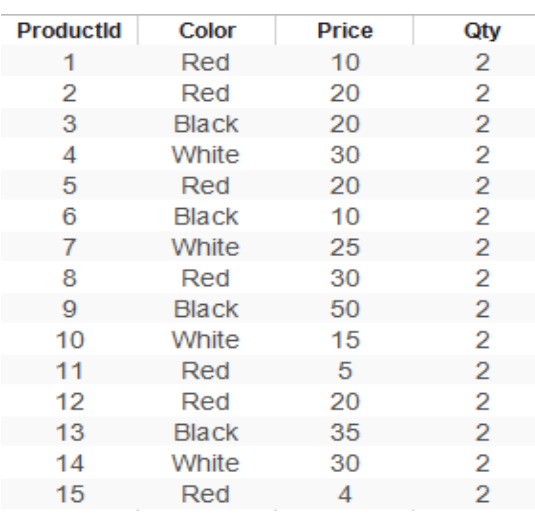

Row segment group 1 for sorting:

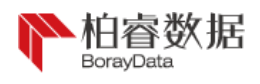

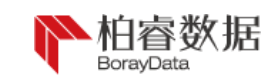

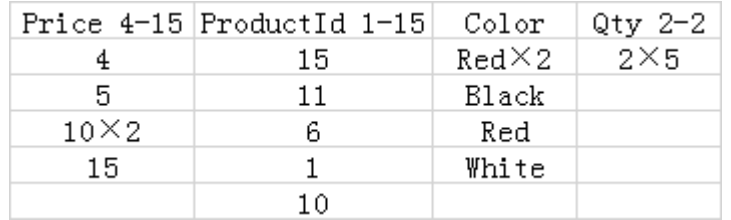

Row segment group 2:

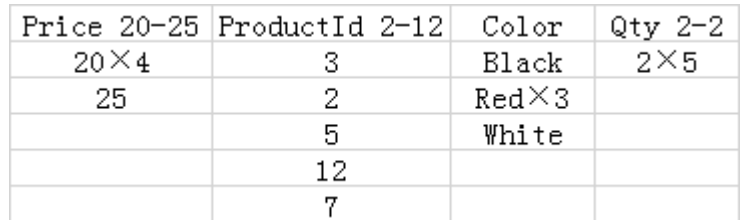

Row segment group 3:

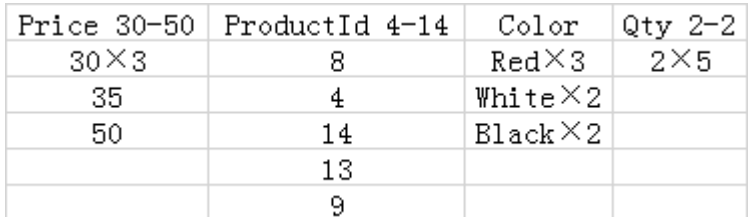

"×N means the value is repeated for N times"

In this example, we can see that there are three segments containing different ranges of Price column (4-15, 20-25 and 30-50). Each segment has the same number of rows and data organized by columns. For each column, the minimum and maximum values in the segment are stored as metadata.

The most important consideration of column table key is to add deletion quantity of the segment. Metadata of minimum/maximum values can be used to determine whether a segment matches the filter during query; if not, it's necessary to completely skip this segment and not check data.

A good key of column table is used to segment the data through filter, so as to add the optimization possibility. Segment deletion is very effective for query by screening key column of column table index, because row segments in each row segment group don't have overlapping segments. For example, in the above table, query statement SELECT AVG(Price), AVG(Qty) FROM Products WHERE Price BETWEEN 1 AND 10; will eliminate all segments except for the price in the row segment group of 4-15.

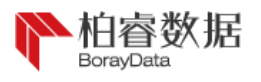

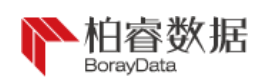

<span id="page-49-0"></span>7.4.2 Selection of table index

The following are several common problems during creation of column table index:

Q: Is data always filtered by a column (for example, insertion timestamp or event type)

A: Make sure that all public columns for query are in the key columns of column table to improve segment elimination.

Q: Is data usually inserted in column order (for example, insertion timestamp)

A: It is best to put the column first in the key column of column table to minimize the workload required for background segment merging.

Q: Does one column of the user's key have a higher base than the other? A: It is best to put the column with the minimum base first to increase the possibility of segment deletion affecting the later columns.

Q: Can the column storage key be different from the shard key?

A: Of course, they don't have any relationship. Usually, it's recommended to select shard key matching with other row storage table (such as event id) to improve connection performance, and select uncorrelated column storage key matching with common filter (such as event timestamp or event type) in the table.

<span id="page-49-1"></span>7.5 Unique key

The user may specify the cancelation of enforcement option on the unique constraint to disable enforcement of the constraint. This means that RapidsDB doesn't prevent users from inserting duplicate rows and doesn't ensure that the constraint is true. The unenforced unique

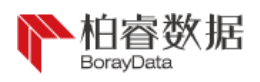

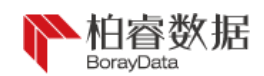

constraint is informative: query planners can use the unenforced unique constraint as a cue for selecting a better query plan.

The unenforced unique constraint is useful for column table, because column table does not support general unique constraints. In the column table, the unenforced unique constraint is logical indexes only, which has no physical storage.

In row table, the unenforced unique constraint is physically stored as a regular non-unique index.

"Dependency" and "non-dependency" options specify how the query planner uses the unenforced unique constraint:

- "Non-dependency" NORELY option is a default option, which specifies that query semantics should not depend on the unenforced unique constraint - whether the unenforced unique constraint is true or not, the query will return the correct results. Rapidsdb may use an unenforced unique constraint to inform statistical estimates.
- "Dependency" rely option specifies that RapidsDB can choose a query plan with the assumption that the unenforced unique constraint is true - only when the constraint is true, the query can ensure that the correct results are returned. If there are duplicate rows, incorrect results may be returned during query. Only when the user knows that the constraint is valid, for example, one process of the user application enforces the integrity of the constraint, this option can be used, just as that a dependent unenforced unique constraint can be used by RapidsDB to notify the statistical estimates and eliminate redundant connection.

Statement example

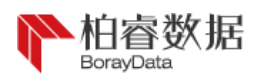

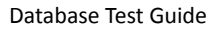

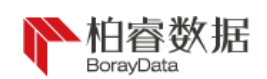

To specify the unique constraint as enforcement cancellation, please

add the option of unenforced into the index declaration, for example:

UNIQUE KEY (col1, col2) UNENFORCED

Syntax of unenforced clause is:

UNENFORCED [RELY | NORELY]

If RELY or NORELY isn't specified, it should be NORELY by default.

Complete statements during table creation should be:

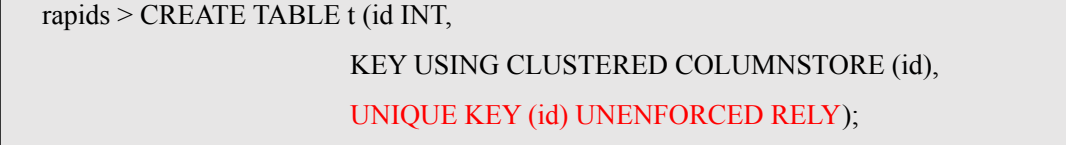

Note: column storage index table doesn't support unenforced unique constraint. It doesn't support addition, deletion or alteration of unenforced unique constraint on the column storage table.

<span id="page-51-0"></span>7.6 Data skew

One important characteristic of distributed database is that the distribution of data is more or less evenly. In very few cases, data may be unbalanced. In this section, we mainly discuss how skew occurs, how to be detected and how to solve it

<span id="page-51-1"></span>7.6.1 Understand data skew

The "asymmetry" herein refers to the imbalance of table data among partitions of the cluster. Although it is unlikely, a small amount of skew is inevitable and harmless. By default, RapidsDB can distribute data based on the hash value of the primary key. As the hash value is unique and evenly distributed, this will keep the minimum deviation.

Users can split tables by a set of columns rather than primary keys. For example, a URL table from a WEB domain can be defined as follows:

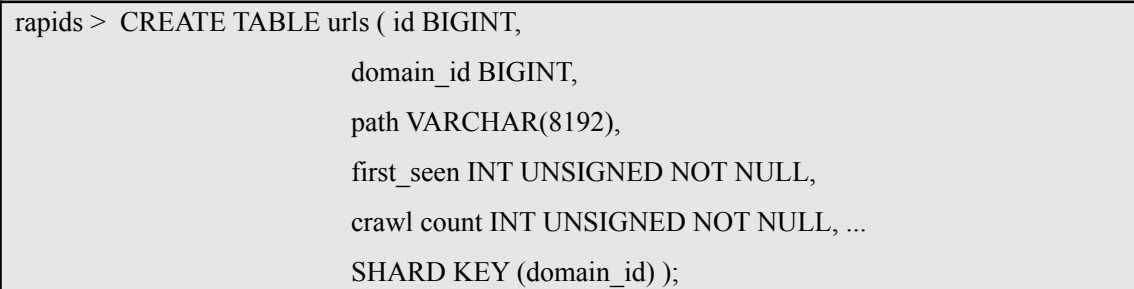

As shown, domain id is partitioned by database. Query for this table

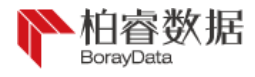

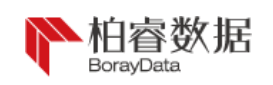

will be compiled and run well. However, it is likely that the number of URLs for some domain names will be many times more than this. For example, the partition containing the "youtube.com" link will almost certainly have more rows than the average level, which will break the balance of the cluster. The bad luck partition containing "youtube.com" will not only store more data, but also assume more work during the selection, update, and deletion of query tasks as required. To achieve the best performance, users should choose a shard key that can minimize data asymmetry.

After a large amount of load data, recovery from restart, or deletion of large amounts of data, a partition may temporarily display more memory usage and memory skew than other partitions, because memory allocation and garbage collection may not take effect immediately between partitions. This is normal. As the system reaches a new stable state, it will self-correct as time goes on.

<span id="page-52-0"></span>7.6.2 View data skew

The user may measure and test data skew with following methods:

• Method 1: check memory allocation

Variables, i.e. maximum\_table\_memory and Alloc\_table\_memory

(memory used by the table) on each node are compared manually:

```
rapids > SHOW VARIABLES LIKE "maximum_%";
        Variable name Value
           ------------- ------
    maximum memory 762244
maximum_table_memory 686019
2 row(s) returned (0.00 sec)
rapids >SHOW STATUS EXTENDED LIKE "Alloc_table_memory";
Variable name Value
------------ -----
Alloc_table_memory 46.807 MB
1 row(s) returned (0.00 sec)
```
If memory consumption on a particular node is significantly higher, skew will occur. If memory consumption is fairly even between leaves, skew will not exist.

• Method 2: find rows and memory usage in each partition

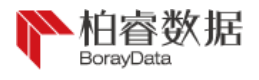

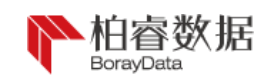

The built-in database contains metadata about tables, columns, indexes and partitions. In particular, each table partition contains a row, which can be used to check whether the number of rows in a given partition is more than the average:

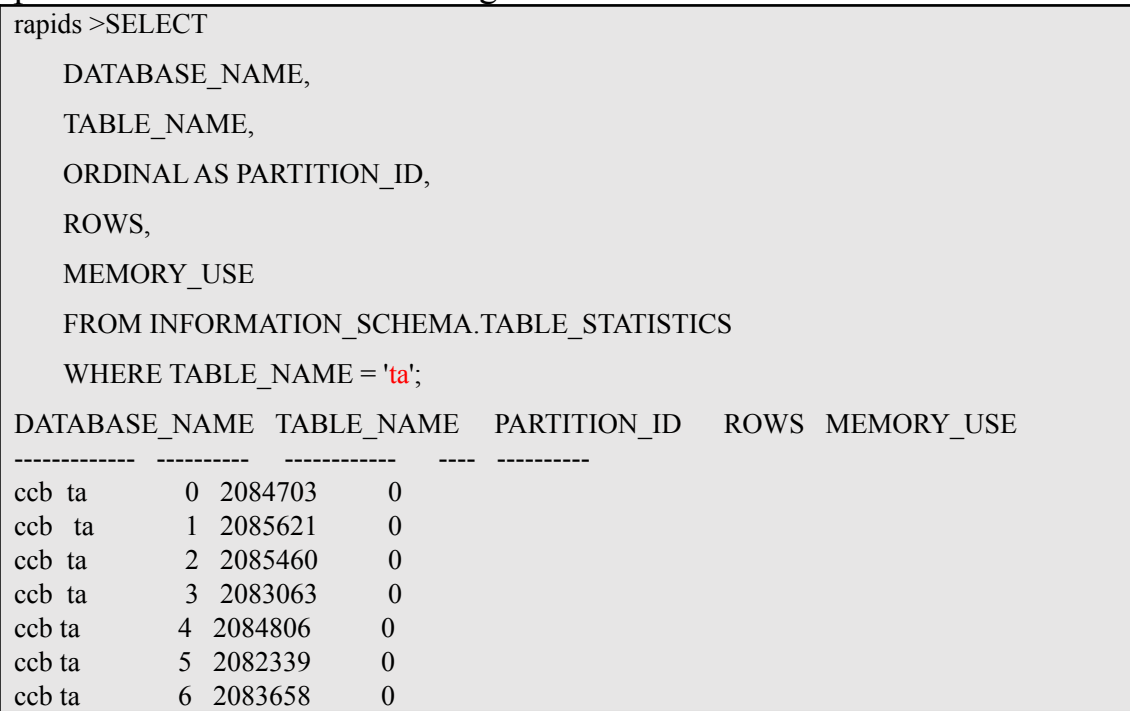

RapidsDB distributes data according to the shard key specified in the table structure. If the shard key is not specified explicitly, the primary key will act as the default shard key. If the shard key splits on the low base sequence, the data will be accumulated on some nodes. To solve this problem, users should first export the data, modify the mode, and then reload the data. After data backup, one can delete the table and create a table of shard keys with high base. When the data is reloaded, RapidsDB will automatically partition the data according to the new shard key.

<span id="page-53-0"></span>7.7 Leaf and aggregator

Leaf node is the node for storing subset of cluster data. Aggregator is a node for querying the route to middle leaves, aggregating the middle results, and sending the results back to the client. There are two kinds of aggregators: main aggregator and sub-aggregator. A cluster contains one main aggregator and zero or more sub-aggregators (depending on the query volume).

For minimum setting, RapidsDB cluster only has an aggregator (main aggregator) and a leaf. The user can add the aggregator, which can be used to read metadata from main aggregator and operate DML command on the leaf.

Storage size and performance of the cluster are determined by the

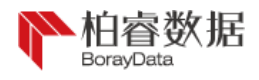

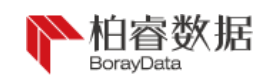

quantity of allocated aggregators and leaf nodes. For typical allocation, the proportion of leaf node to aggregator is 5:1, which can be improved if higher storage requirements are needed.

100G 500G 900890. 102.  $\overline{\mathbf{3}}$ 890 O 102 101  $\Delta$ 99.8  $\overline{7}$ 99.8  $\overline{0}$ 99.3 99.2 838. 98 4 836. 835. 98.4  $1\,$  $\overline{3}$  $\overline{3}$ 21 24 3TB 1TB 2740<br>2720 18 21 

When network environment is gigabit lan, the curve graph of query time changing with the number of leaves is shown below:

If there is too little leaf, the advantages of distributed mode can't be reflected and query speed is low.

If there is too many leaves, query speed is also affected due to network speed limit.

In the common environment of Gigabit lan, it's recommended to establish 5-7 leaves for each server.

When network environment is 10 gigabit lan, the curve graph of query time changing with the number of leaves is shown below:

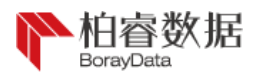

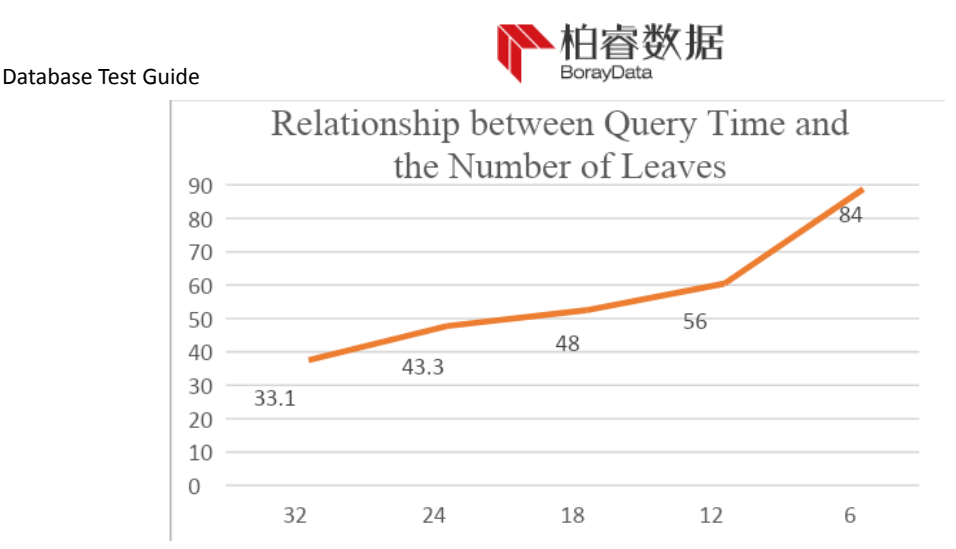

In the 25G optical fiber network environment, as the network speed has been greatly improved, the data transmission and sharing rate between the master node and the slave node has been greatly improved. At this time, the increase in the number of leaves does not affect the query rate, but increases the query rate.

But it is worth noting that the number of leaves should be set according to the hardware configuration of the machine, which shouldn't be too much sometimes.

## <span id="page-55-0"></span>7.8 Code generation

One of main reason for excellent query performance of RapidsDB is its code generation system. Compared with traditional database execution model based on the interpreter, RapidsDB is embedded with an industrial compiler to generate efficient machine code, so as to achieve low-level optimization. This process can't be realized by query through interpreting only. By default, the query is interpreted firstly and then compiled asynchronously in the background, for future use. This speeds up the execution of long-time complex query, and provides an efficient query plan for future use.

As mentioned above, when RapidsDB encounters a given query shape for the first time, it will asynchronously optimize and compile the

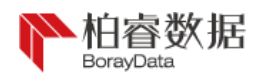

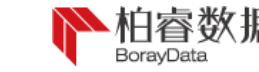

query for future use, which can minimize the expenditure and depend on query complexity, rather than the size of data to be processed. Code generation process includes parameter extraction from query, and transformation of standard query into an intermediate representation of single storage database customized by the system. Subsequent requests with the same shape can reuse the plan for fast and consistent completion.

Code generation applies to query with all data operation languages (DML). In addition, RapidsDB produces code during CREATE TABLE and ALTER TABLE. Code generated from query of data definition language (DDL) can be used to reduce the complilation time of DML query and table checking in the future.

Allowed settings include the following modes:

- 1. llvm or compile: the query is compiled into machine code.
- 2. mbc or interpret: the query is explantatory, rather than compiled.
- 3. interpret first: the query starts from interpretation and is dynamically switched to compilation during the first query. This mode helps improve the performance of ad hoc query. By default, interpretation first mode is turned on and can be used during production deployment.

This variable can also be achieved by adding OPTION (interpreter mode = { interpret | compile | interpret first}) at the end of the query. It's not operational on the node, because it is forwarded from the aggregator to the leaf node.

• When interpreter mode is set as compile:

In this mode, RapidsDB can compile query shape during the first time it encounters the query; as shown below, query SELECT \* FROM t

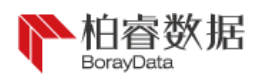

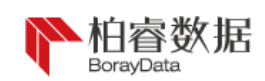

WHERE col  $= 1$ ; it takes more time to complete the first operation; this is the result of the compilation overhead in the first step. It should also be noted that during the second and third queries, WHERE clause is different, but the shapes of two queries are the same. Therefore, the second query plan is reused by RapidsDB for the third query:

```
rapids > SELECT * FROM t WHERE col = 1;
Empty set (0.13 sec)
rapids > SELECT * FROM t WHERE col = 1;
Empty set (0.00 sec)
rapids > SELECT * FROM t WHERE col = 100000;
Empty set (0.00 sec)
```
• When interpreter mode is set as interpret first:

In this mode, RapidsDB can automatically interpret and compile the query shape during the first time it encounters the query shape. The query is operated in interpretation mode, until completion of compilation of query shape. In the following example, the speed for firstly querying SELECT  $*$  FROM t WHERE col = 1; is larger than the first query speed in the previous example:

```
rapids > SELECT * FROM t WHERE col = 1;
Empty set (0.02 sec)
rapids > SELECT * FROM t WHERE col = 1;
Empty set (0.00 sec)
```

```
rapids > SELECT * FROM t WHERE col = 100000;
Empty set (0.00 sec)
```
View current mode:

```
rapids> show variables like '%interpreter_mode%';
        +-------------------------------------+-----------------+
| Variable_name | Value
      +-------------------------------------+-----------------+
```

```
| interpreter_mode | INTERPRET_FIRST |
| interpreter_mode_sampling_threshold | 1000000
       +-------------------------------------+-----------------+
```
2 rows in set (0.00 sec)

Change current mode:

rapids> set interpreter\_mode=compile; Query OK, 0 rows affected (0.00 sec)

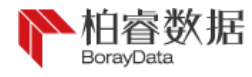

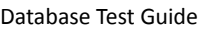

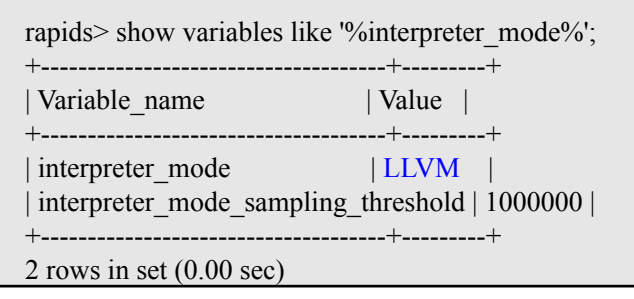

## <span id="page-58-0"></span>8、 High availability test

Availability group is composed of a group of leaves that store redundant data to ensure high availability. Each availability group contains the copy of each partition in the system, some as primary partition and some as copy partition. At present, RapidsDB can support two availability groups at most. The user can use redundancy\_level on the main aggregator to set the number of availability groups.

Partition placement mode of RapidsDB is paired mode, where each leaf of availability group has a corresponding paired node in another availability group. The same partition set is shared by this leaf and its paired leaves, but main partition is averagely distributed among them. In case of fault, copy partition of paired leaves of the leaf is automatically updated by RapidsDB.

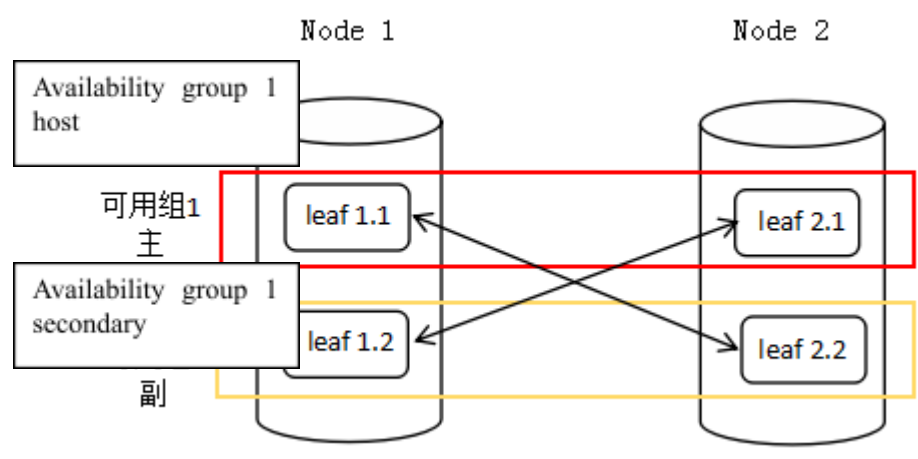

There are three nodes at the cluster, and two leaf nodes at each node:

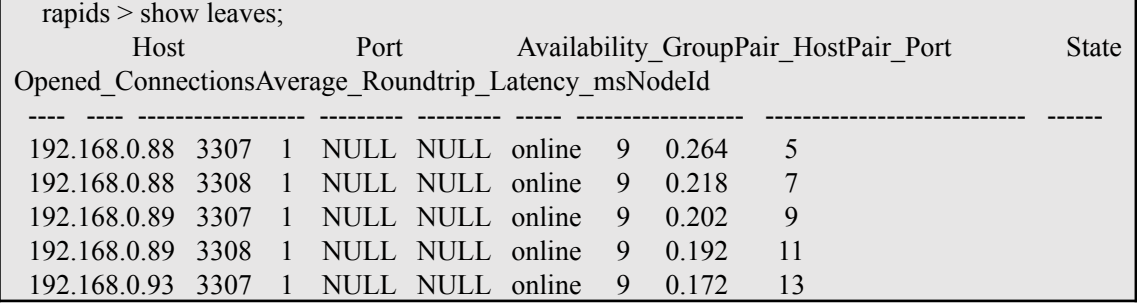

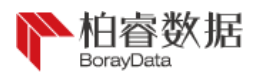

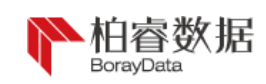

192.168.0.93 3308 1 NULL NULL online 9 0.149 15

6 row(s) returned (0.00 sec)

Firstly, we prepare the null leaf node, i.e. leaf node installed and without allocated group. Among above six leaf nodes, we remove three leaf nodes, which constitute three null leaf nodes:

rapids > remove leaf '192.168.0.88':3308;

rapids > remove leaf '192.168.0.89':3308;

rapids > remove leaf '192.168.0.93':3308;

Then, variable is set:

rapids > SET  $@@GLOBAL$ .redundancy level = 2;

After setting, leaf node should be added to different groups (please remember the sequence for adding leaf node and don't pair leaf nodes on the same node. For example, leaf node at 88 nodes matches leaf node at 89 nodes):

rapids >ADD LEAF root@'192.168.0.89':3308 INTO GROUP 2; rapids > ADD LEAF root@'192.168.0.93':3308 INTO GROUP 2; rapids > ADD LEAF root@'192.168.0.88':3308 INTO GROUP 2;

We can view specific information through show leaves. Each leaf node has a corresponding backup leaf node. Then, we can create the table and database normally:

rapids > show leaves;

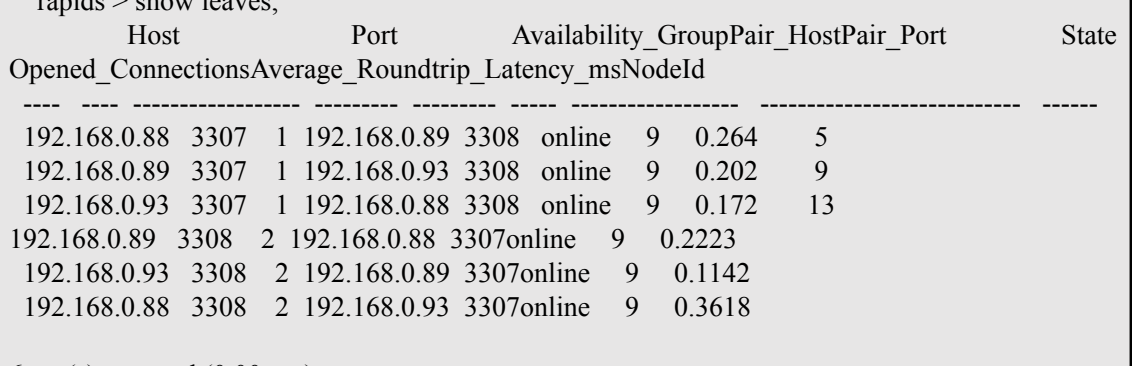

6row(s) returned (0.00 sec)

If you want to view partition of the host and the secondary, please enter show partitions on tpch; and be sure to enter the command of rebalance partitions on tpch; after data loading to balance the data. After server downtime and completion of cluster recovery, rebalance should be implemented. (note: tpch is the name of database)

## <span id="page-59-0"></span>9、 Concurrent Test

Concurrent performance can be tested through JMeter, which can also be used as a tool for making numbers randomly to satisfy the simulation test of customer business data. Download address is shown below. For installation package and specific jar package used during

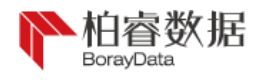

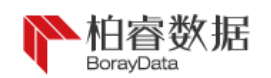

configuration, please refer to the appendix:

http://192.168.10.6:8080/sales\_presales/%e4%ba%a7%e5%93%81/%e4 %ba%a7%e5%93%81%e5%ae%89%e8%a3%85%e6%96%87%e6%a1% a3/RapidsDB%e5%8e%8b%e5%8a%9b%e6%b5%8b%e8%af%95/%e5 %ae%89%e8%a3%85%e4%bb%8b%e8%b4%a8/

The following describes the installation and use of JMeter.

## <span id="page-60-0"></span>9.1 Window installation and use

Firstly, apache-jmeter-5.3.zip downloaded and installed well is unzipped to any non-Chinese disk directory. Then, link variables are configured:

```
Computer desktop----computer----attribute----advanced system ---advanced---
system environment variable
```
Secondly, among user variables, we create the variable named "JMETER HOME", and variable value is  $E:\$  apache-jmeter-4.0 (i.e. the address of directory for unzipping files)

Finally, jmeter.bat in the directory of bin is operated to pop up two screens, i.e. command window and JMeter window, which means successful installation.

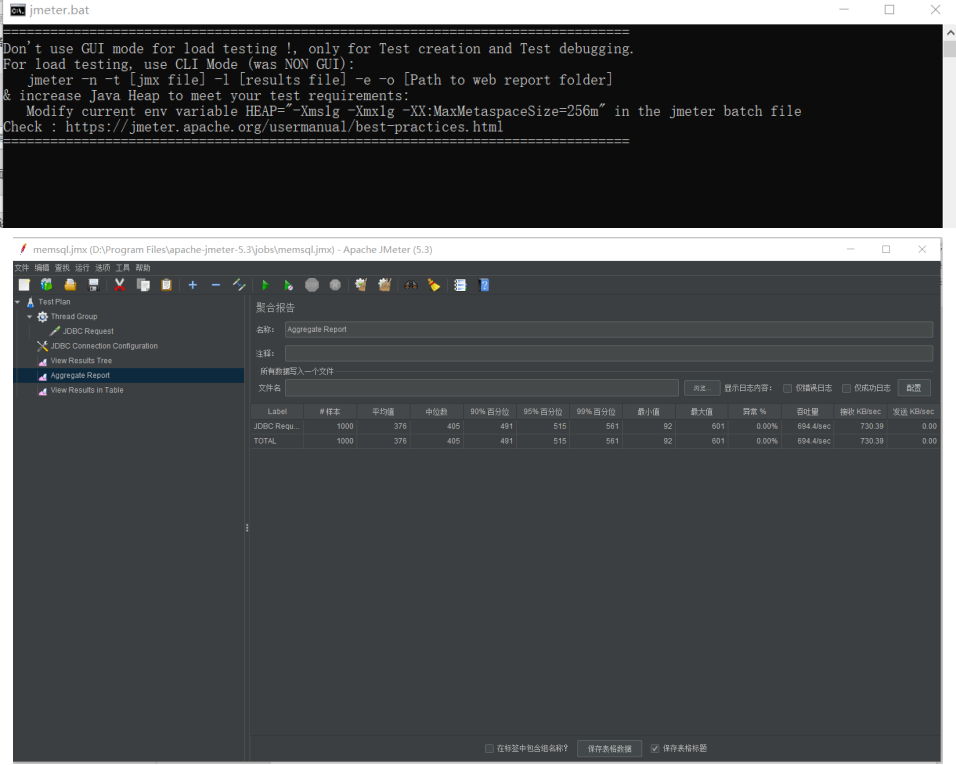

Step 1: Options-choose language- select simplified Chinese.

Step 2: create test plan, name TestPlan and add the driver. Among them, if RapidsDB needs to be tested, RapidsDBjdbc driver should be added, such as rapids-jdbc-4.0.jar. In case of rpdsql test, you may add

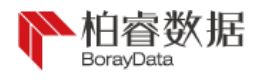

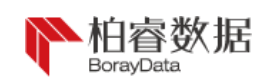

rpdsql.jar or directly add mysql driver package. The figure shows cases for adding mysql driver packages.

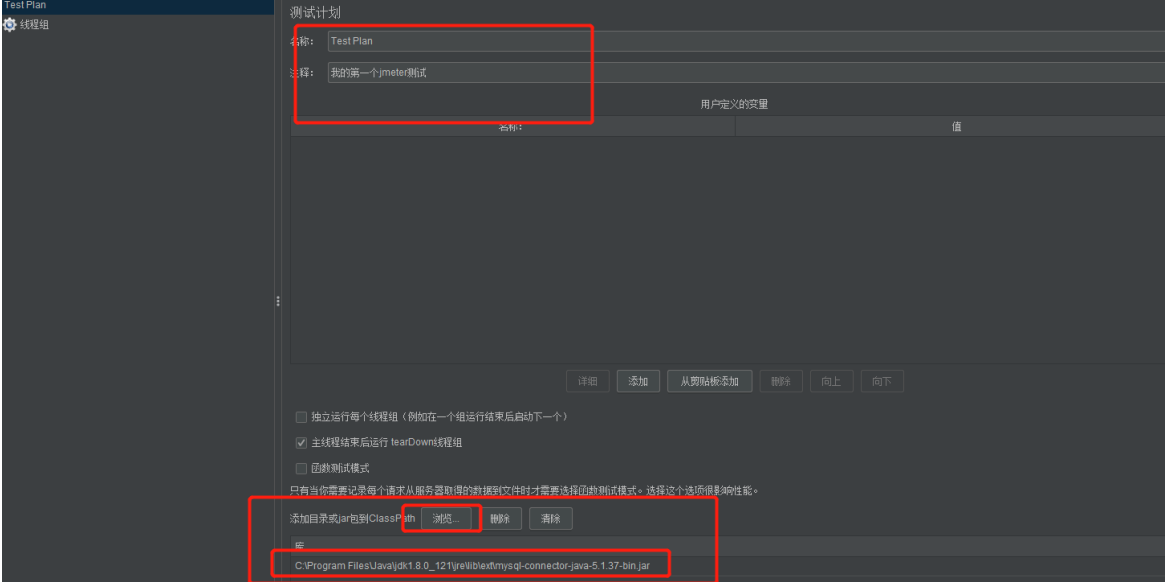

Step 3: right-click "TestPlan", click "Add""Thread", and select a thread group.

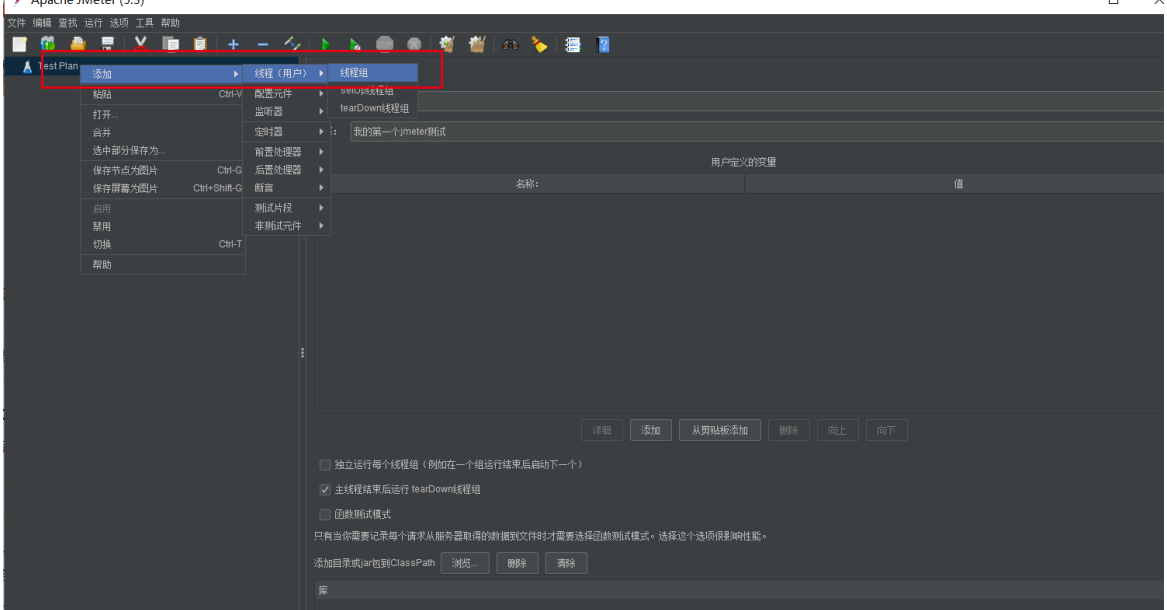

Fill in the number of threads (number of concurrent threads), and cycle number:

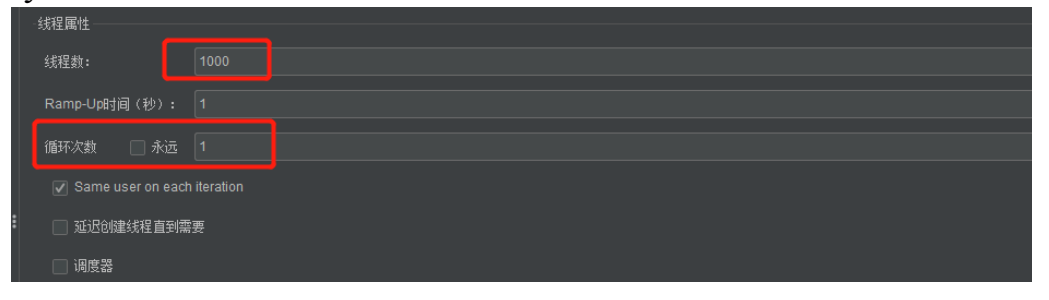

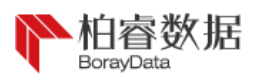

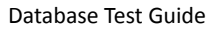

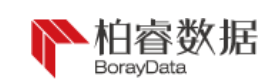

## Step 4: add JDBC Connection Configuration

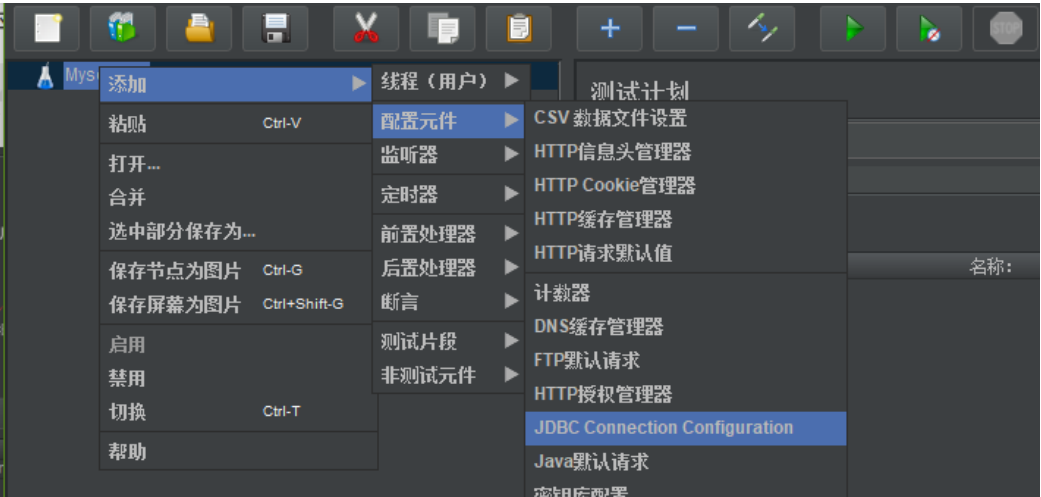

#### Test configuration of connector named con among RapidsDB:

DatabasesURL: jdbc:rdp://192.168.20.42:4333/connector=conn JDBC Driver class: com.rapidsdata.jdbcdriver.Driver Username: RAPIDS Password: rapids

#### Test configuration of database named test among rpdsql:

DatabasesURL: jdbc:rpdsql://192.168.20.42:3306/test

JDBC Driver class : com.rpdsql.jdbc.Driver

or (please note that there is no blank during filling-in)

DatabasesURL: jdbc:mysql://192.168.20.42:3306/test

JDBC Driver class : com.mysql.jdbc.Driver

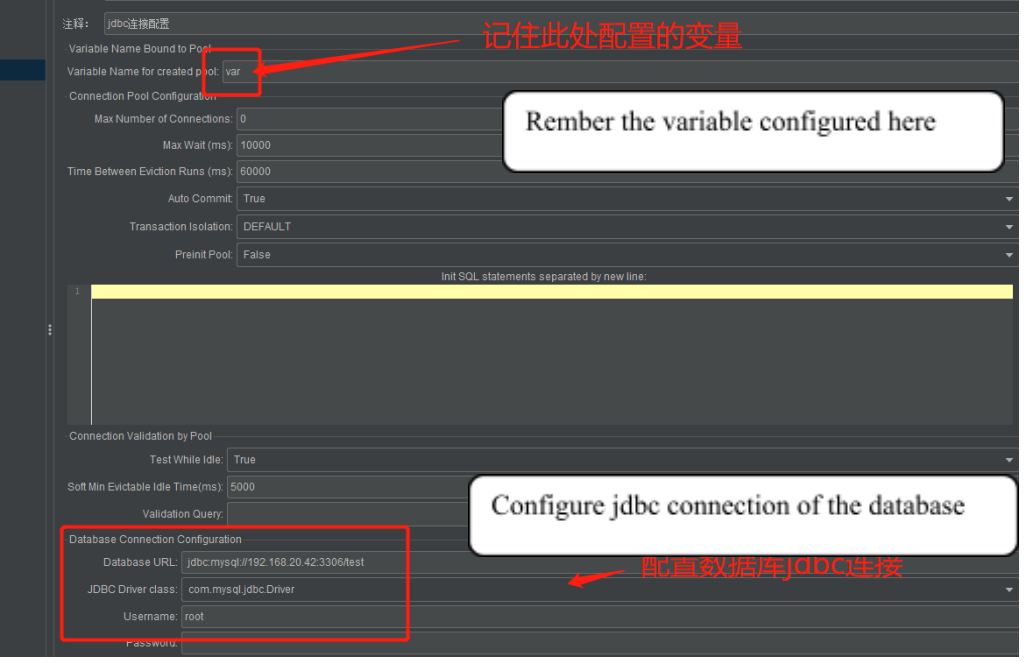

Step 5: right-click "thread group", select "add", "sampler" and click JDBC Request

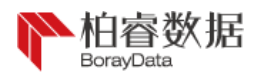

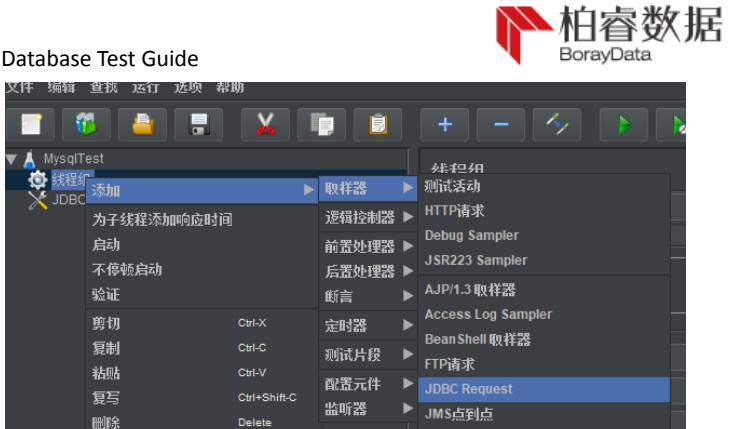

## Fill in SQL statement and type to be executed:

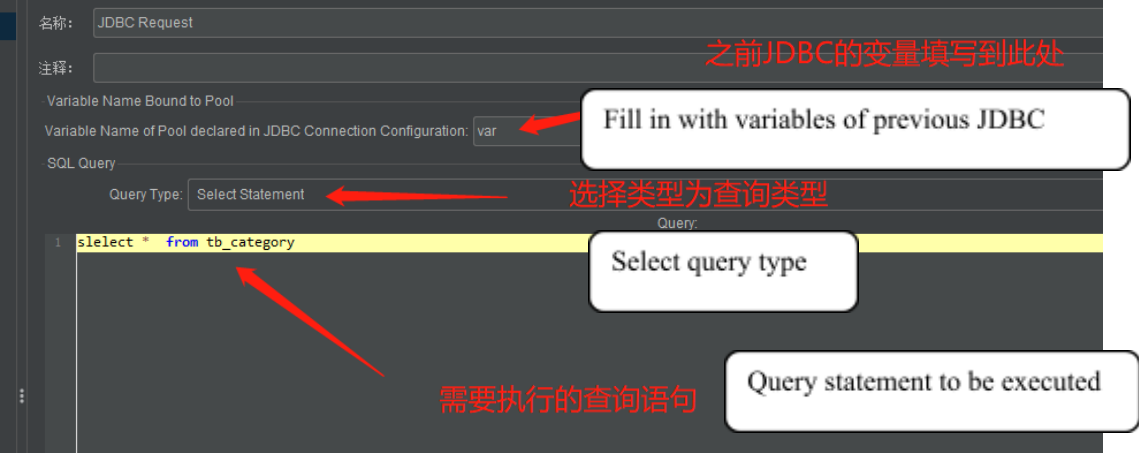

Step 6: right-click TestPlan to select "add", "monitor", and report result, such as aggregation report, view observation tree, and view the form.

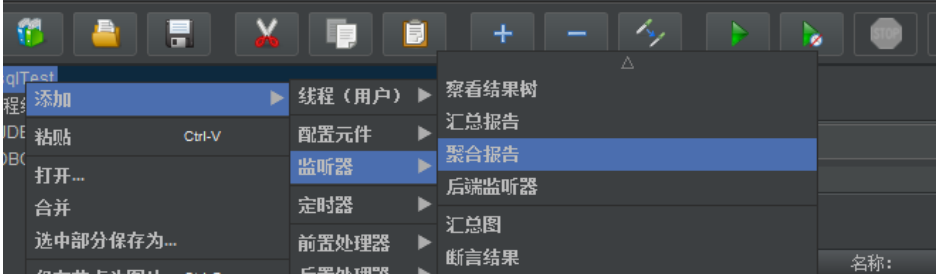

Step 7: click the execution button, i.e. green triangle, and save files during the first run.

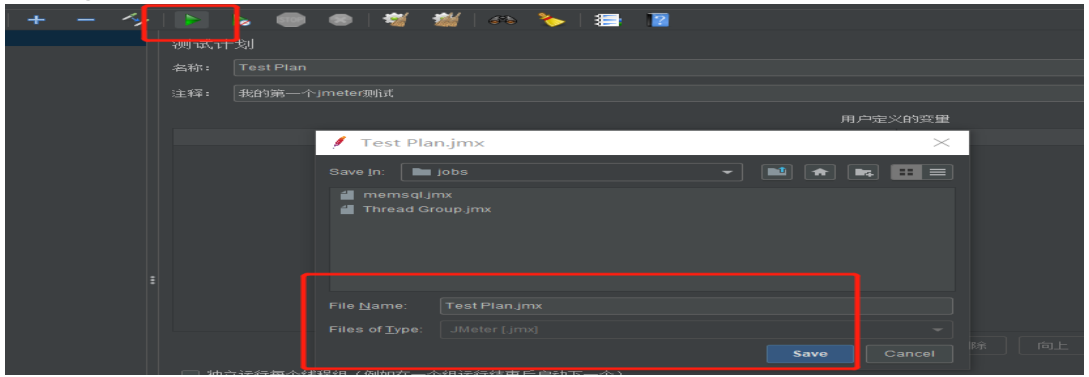

View various report results:

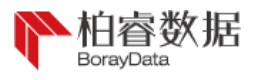

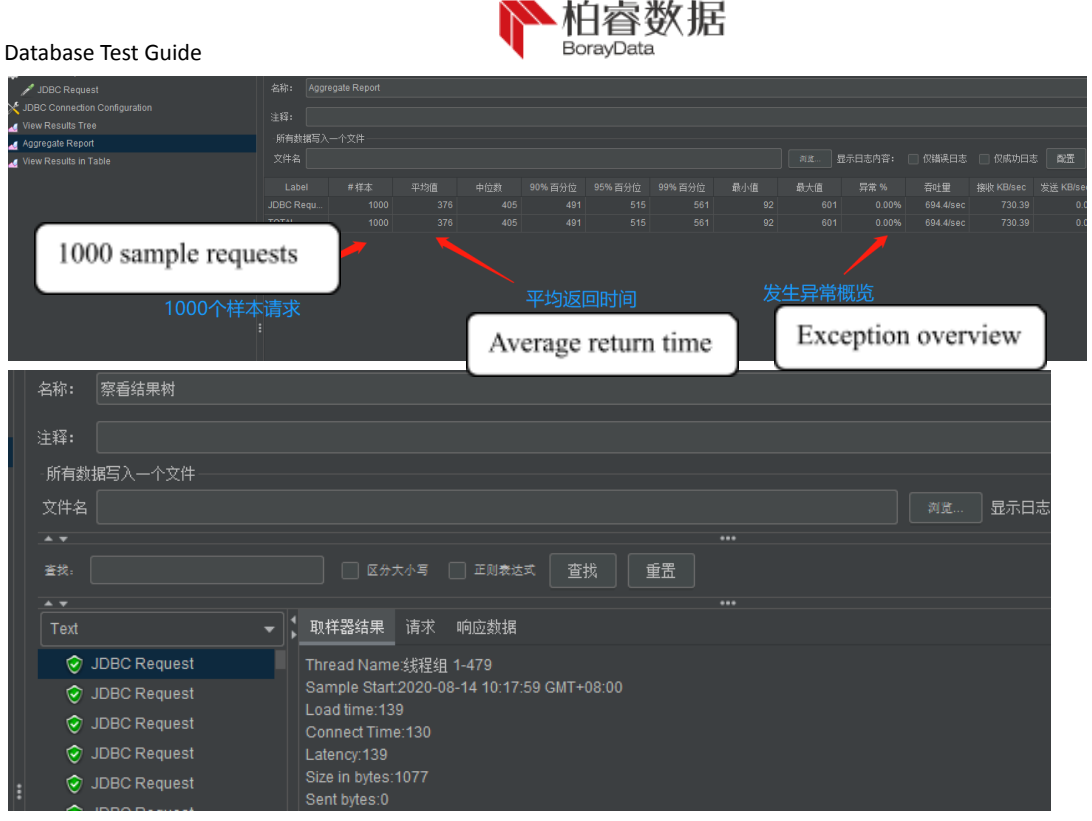

## <span id="page-64-0"></span>9.2 Linux installation and use

Firstly, downloaded apache-jmeter-5.3.tgz is uploaded to server/opt/software:

[root@node1software]#ll

-rw-r--r--. 1 root root 67364344 Aug 13 11:16 apache-jmeter-5.3.tgz

#### Secondly, it's unzipped to /opt/module:

[root@node1software]# tar -zxvf apache-jmeter-5.3.tgz -C /opt/module/

#### Finally, it's necessary to operate the script and view the version:

[root@node1software]# cd /opt/module/apache-jmeter-5.3/bin

[root@node1software]# ./jmeter.sh -v

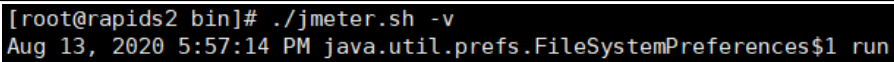

INFO: Created user preferences directory.

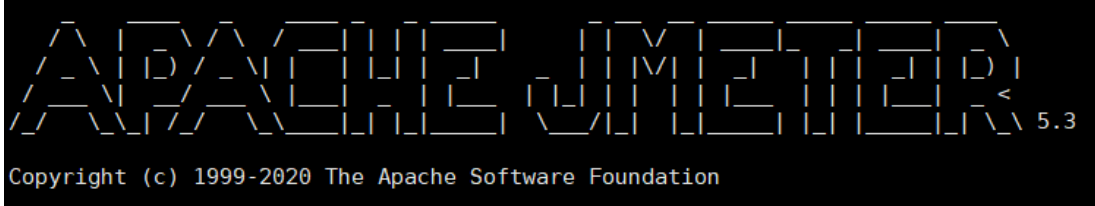

Instructions on parameters of script operation: -h help ->print the useful information and quit -n non-GUI mode ->operate JMeter in non-GUI mode -t test file ->JMeter test script file to be operated -l log file ->files recording results

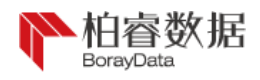

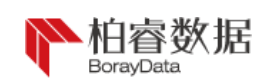

-r remote execution ->start remote service

-H proxy host ->set the proxy host used by JMeter

-P proxy port ->set port number of proxy host used by JMeter

The format of script file in Linux to be executed is .jmx. Project configured in Windows can be exported to a jmx format file and then uploaded to the server for execution.

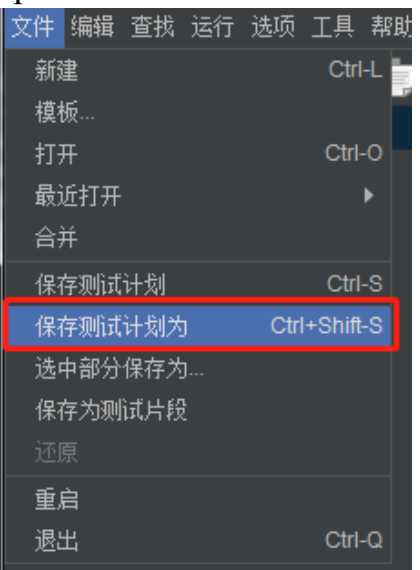

Execute the script and view the results:

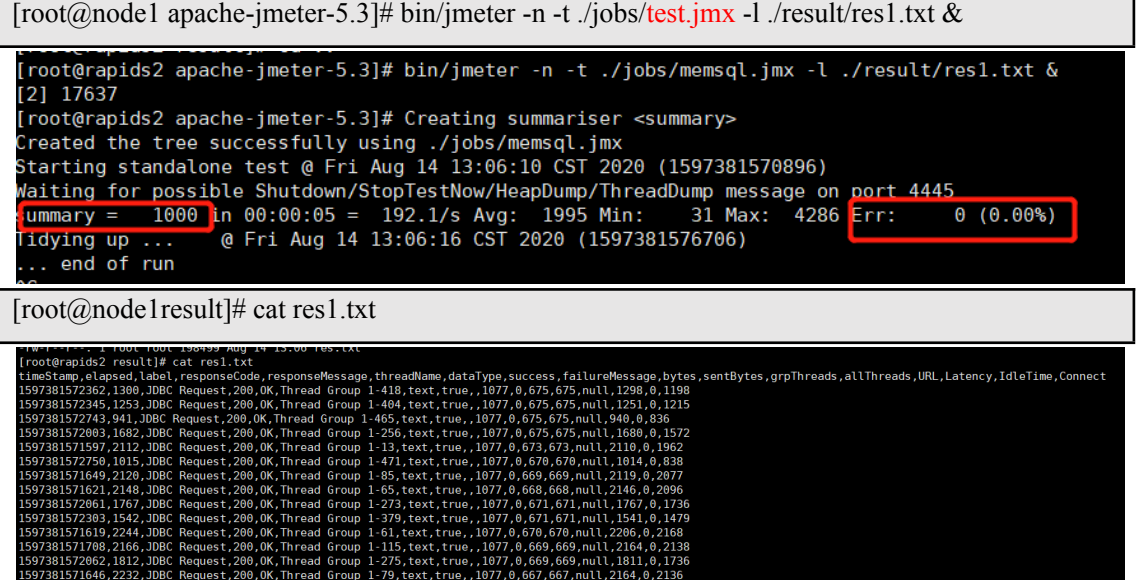

## <span id="page-65-0"></span>9.3 Create data by JMeter

Firstly, we introduce the data creation in WINDOW, and number in the range is simulated by the system and inserted into the table. When table ta is taken as an example, ta table structure is as follows:

create table ta ( uuidvarchar(10),companyid int(1),loansign int(1),a001 varchar(10),a002 varchar(10),a003

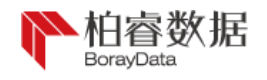

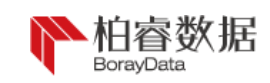

varchar(10),a004 varchar(10),a005 varchar(10),a006 varchar(10),a007 varchar(10),a008 varchar(10),a009 varchar(10),a010 varchar(10),key (companyid),key (loansign), primary key (uuid));

In the "thread group", select "add", "sampler" and click JDBC Request and enter in sql (note: there may be multiple JDBC Requests, which can be manually opened and closed; if they are open, it's necessary to concurrently write-in along with synchronous execution of multiple tables):

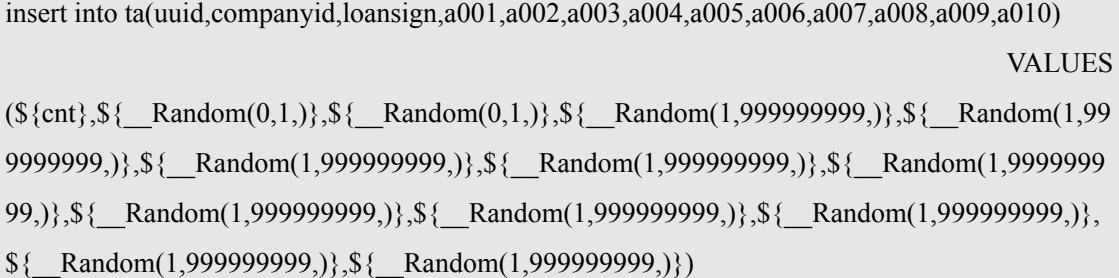

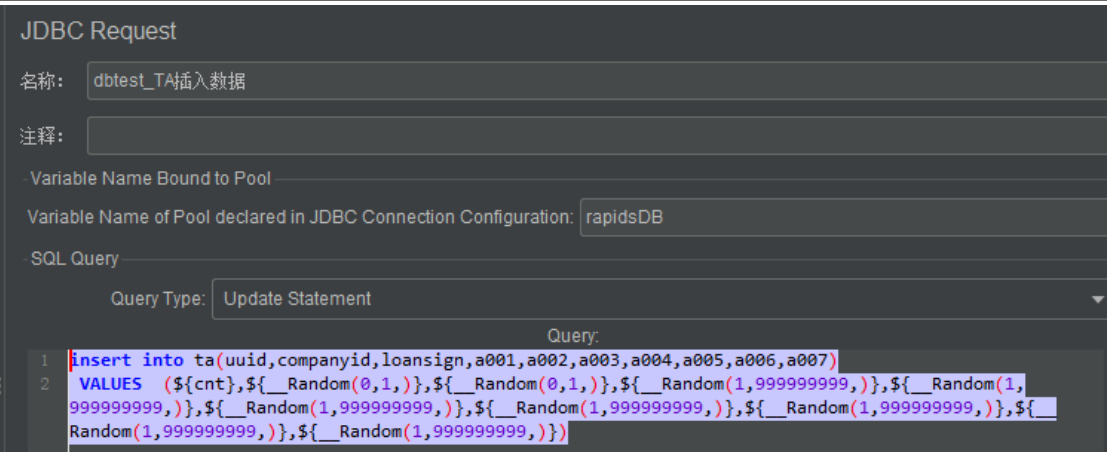

The number of threads is set as 100, which represents 100

concurrent write-ins:

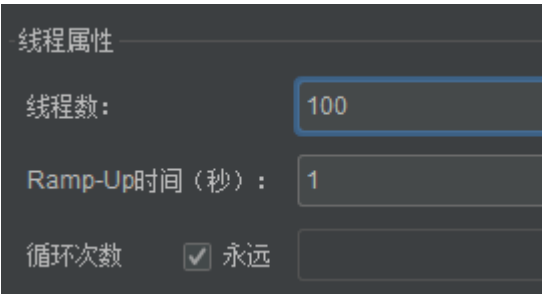

It's faster to write-in through script execution in Linux. It's recommended to export jmx files after configuration of Windows, and upload the file to the server for execution, which can save more time.

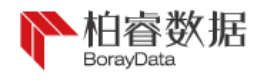

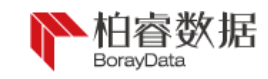

## <span id="page-67-0"></span>10、 Backup and Restoration

Firstly, we backup the database (backup the single table):

rapids > BACKUP testdata TO "/home/testdata";

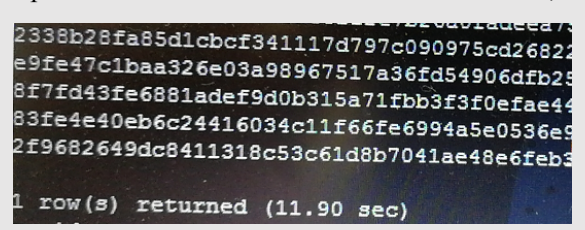

Then, database is restored:

rapids > drop database testdata;

10 row(s) returned (3.03 sec)

rapids > RESTORE DATABASE testdata from "/home/testdata";

```
1 row(s) returned (170.85 sec)
```
## <span id="page-67-1"></span>11、 Connect JAVA

JDBC driver package is provided by the database for connecting JAVA. The following describes database connection and usage at JAVA. For specific jar package and project files, please refer to the appendix.

After creation of new project, it's necessary to firstly associate the latest JDBC driver package to thelibrary, right-click lib file to click Configure Build Path in the Build Path, and then add the latest JDBC to them:

 $\triangle$  lib rapids-jdbc-4.0.4-SNAPSHOT.jar **Java Build Path** 

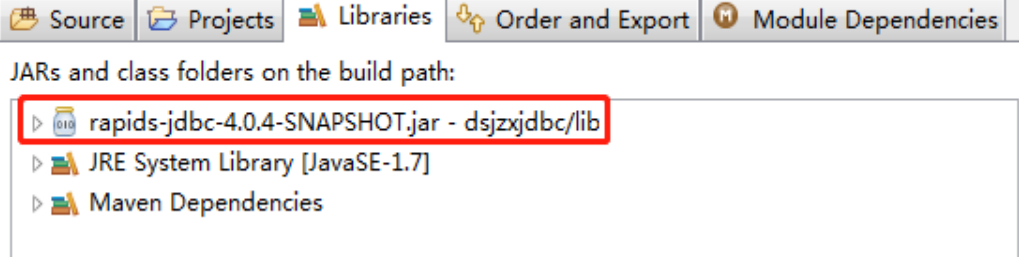

After environment configuration, it can be seen from JAVA class code that corresponding url, user name, password and name of the connector have been entered, and RapidsDB has been installed at IP:

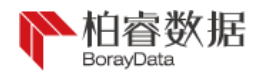

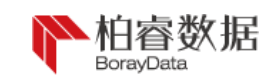

192.168.252.101 of url, with port 4333, user name of rapids, and password of rapids, and the connector named DSJZX has been created in RapidsDB:<br>public class jdbcRapids {

```
public static void main(String[] args) {
    java.sql.Connection connection = null;
    Statement stmt = null:
    try {
         String ip = "192.168.252.101";
         String port = "4333";<br>String port = "4333";<br>String user = "RAPIDS";<br>String passwd = "rapids";
         String driver = "com.rapidsdata.jdbcdriver.Driver";<br>String driver = "com.rapidsdata.jdbcdriver.Driver";<br>String url = "jdbc:rdp://" + ip + ":" + port;
          /* 加载jdbc驱动
         Class.forName(driver);
         SimpleDateFormat format = new SimpleDateFormat("yyyy-MM-dd HH:mm:ss");
         connection = DriverManager.getConnection(url,user,passwd);
         String connector_sql = use connector DSJZX",
         connection.createStatement().execute(connector_sql);
         stmt = connection.createStatement();
         String createSql = "CREATE TABLE test (id INTEGER, NAME varchar(1), CREATE_TIME timestamp) ";
         connection.createStatement().execute(createSql);
         System.out.println(createSql);
         String insertSql = "insert into test values( 1,'123213','"+format.format(new Date())+"')";
         connection.createStatement().execute(insertSql);
         System.out.println(insertSql);
```
Then, it's necessary to execute SQL statement for adding, deletion,

alteration and query, and test whether connection is completed. Results printed below can be used to prove successful connection of database and execution:

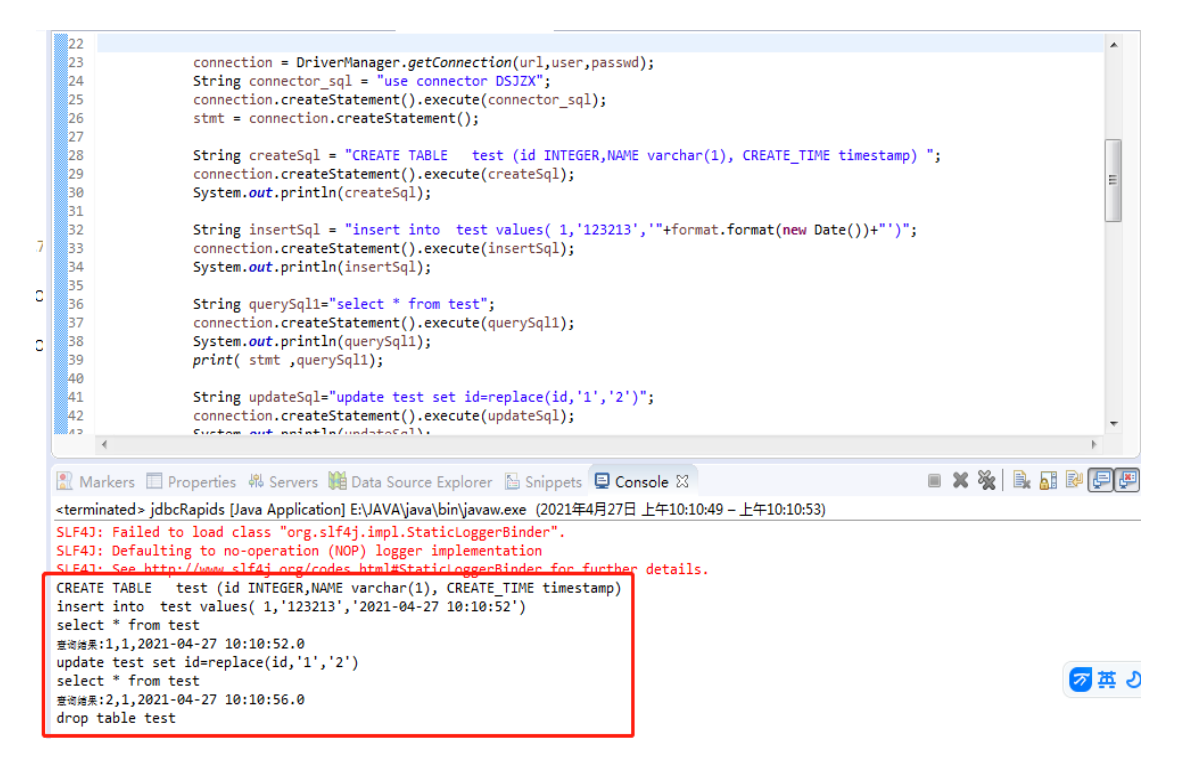

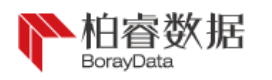

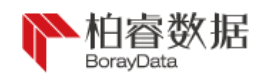

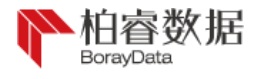

PAGE \\* MERGEFORMAT Data**Bas**e Test Guide